## **R**

### -

August 12, 2008

<span id="page-1-0"></span>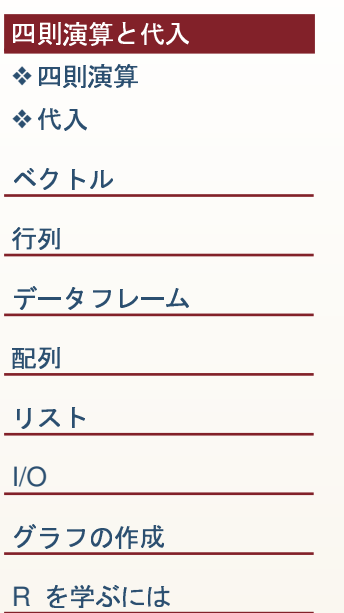

### 四則演算と代入

四則演算

<span id="page-2-0"></span>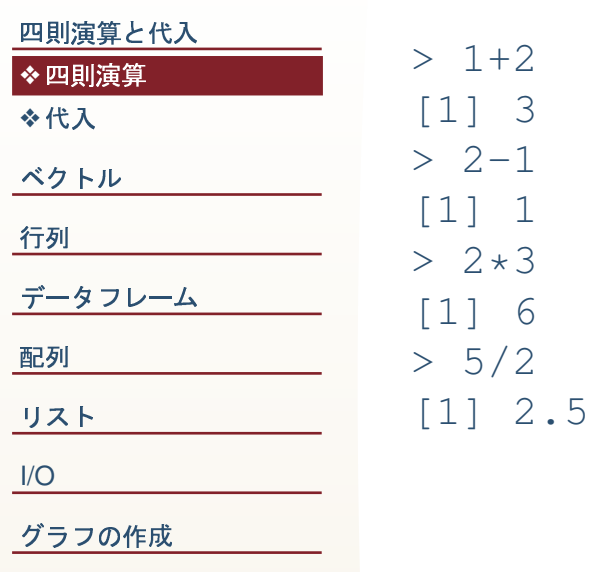

R を学ぶには

代入

<span id="page-3-0"></span>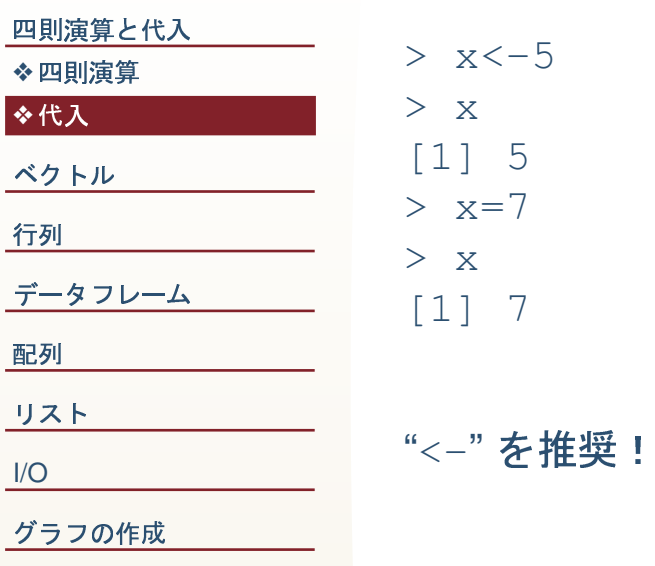

R を学ぶには

#### <span id="page-4-0"></span>四則演算と代入

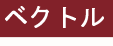

**※ベクトル** ◆ベクトルの要素を抽出

する ◆ベクトルの要素を抽出

する

◆ベクトルの計算

◆ベクトルの計算

◆ベクトルの練習問題

行列

データフレーム

配列

リスト

 $I/O$ 

グラフの作成

R を学ぶには

### ベクトル

ベクトル

<span id="page-5-0"></span>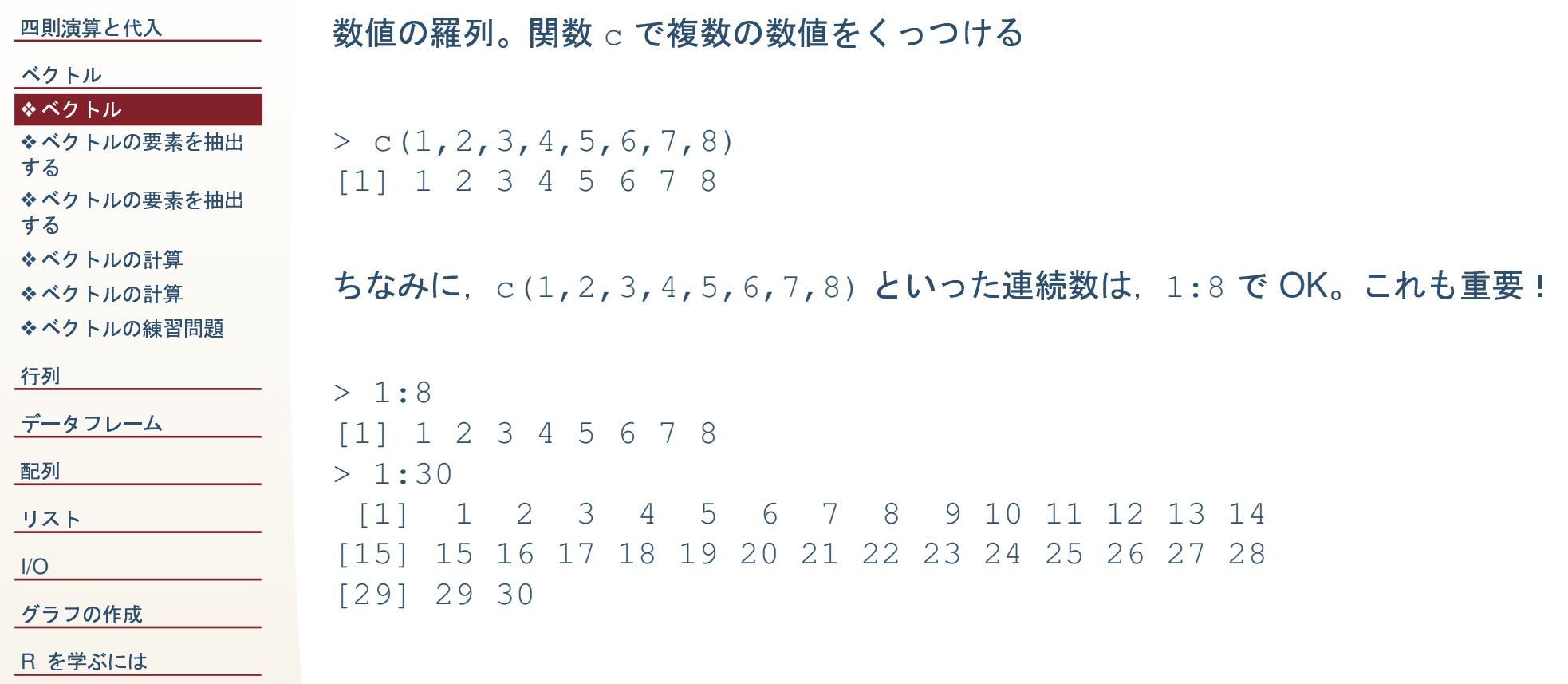

### ベクトルの要素を抽出する

 $8\,$ 

<span id="page-6-0"></span>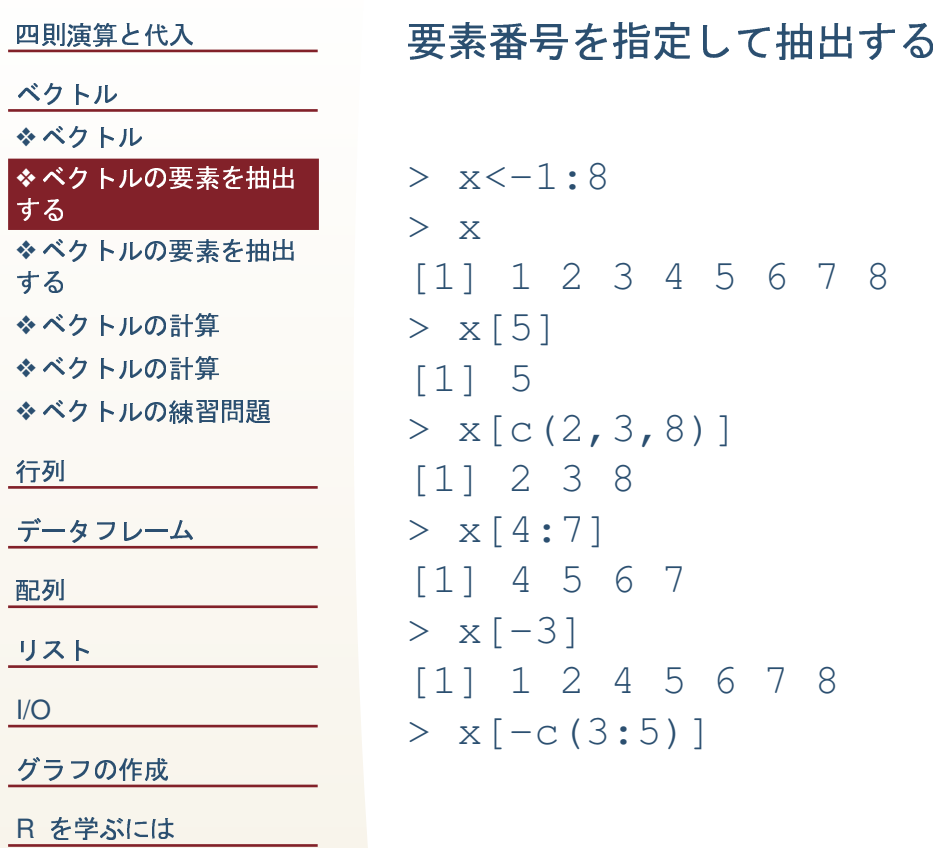

### ベクトルの要素を抽出する

<span id="page-7-0"></span>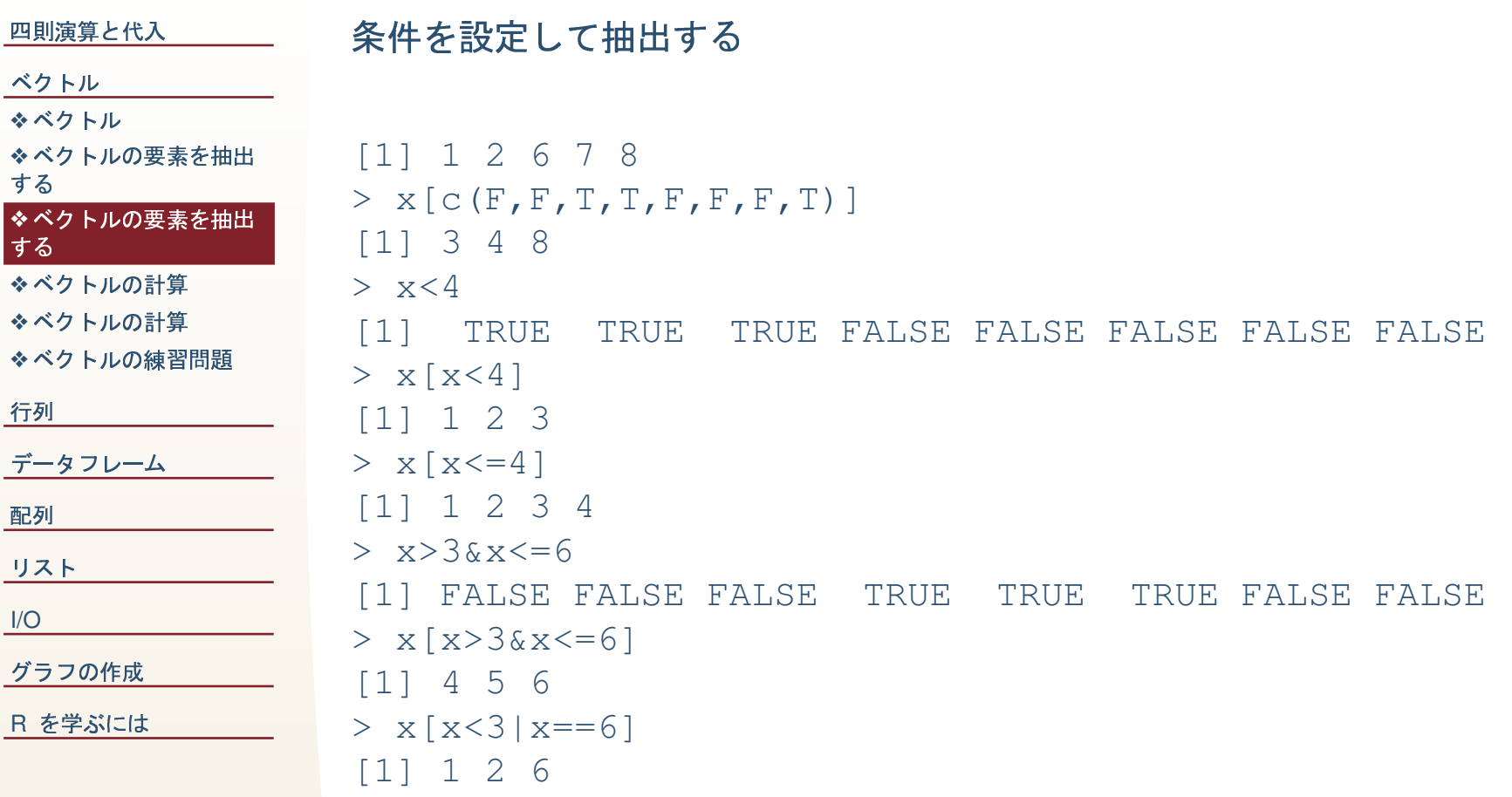

### ベクトルの計算

<span id="page-8-0"></span>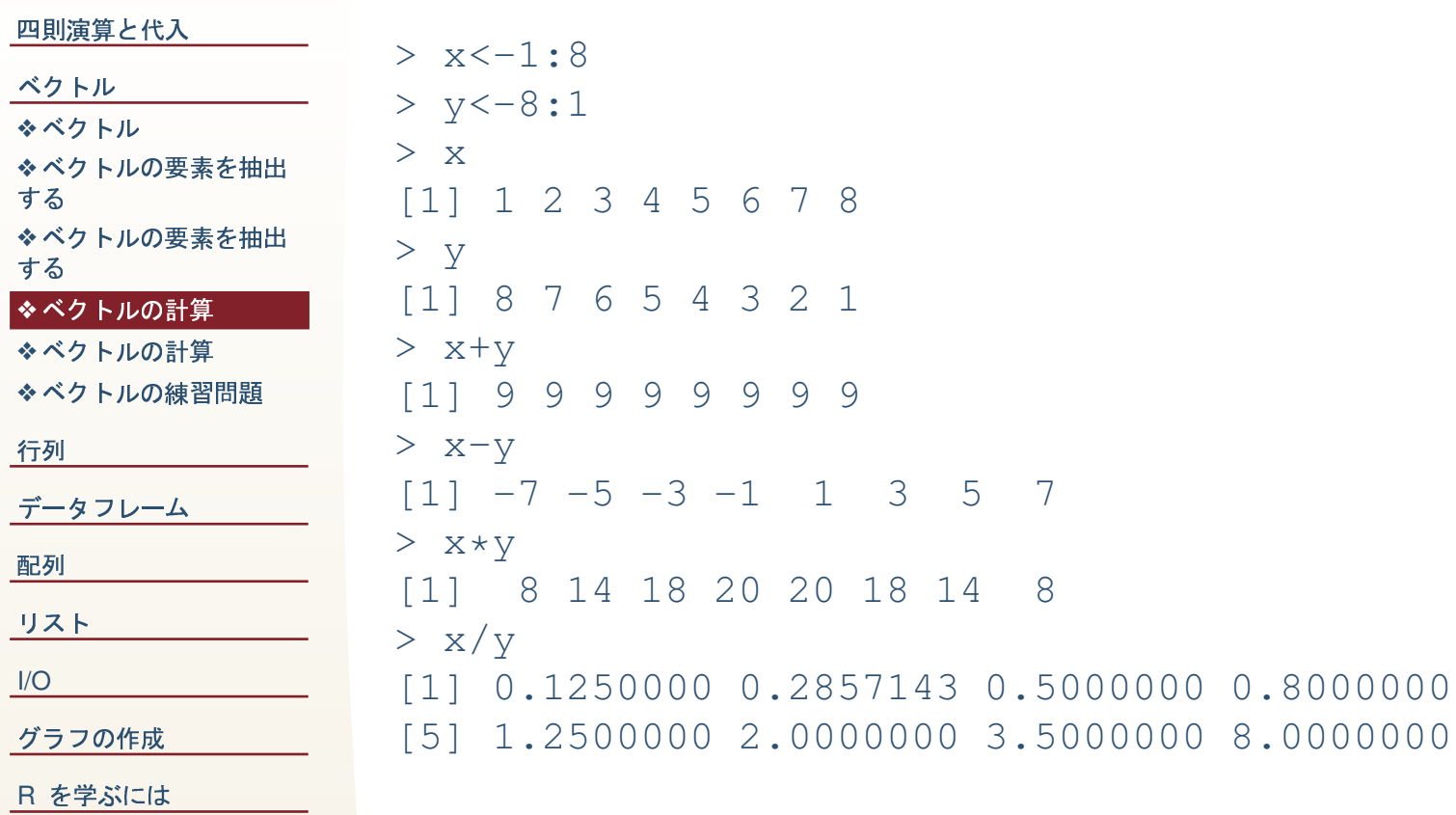

 $9/48$ 

ベクトルの計算

<span id="page-9-0"></span>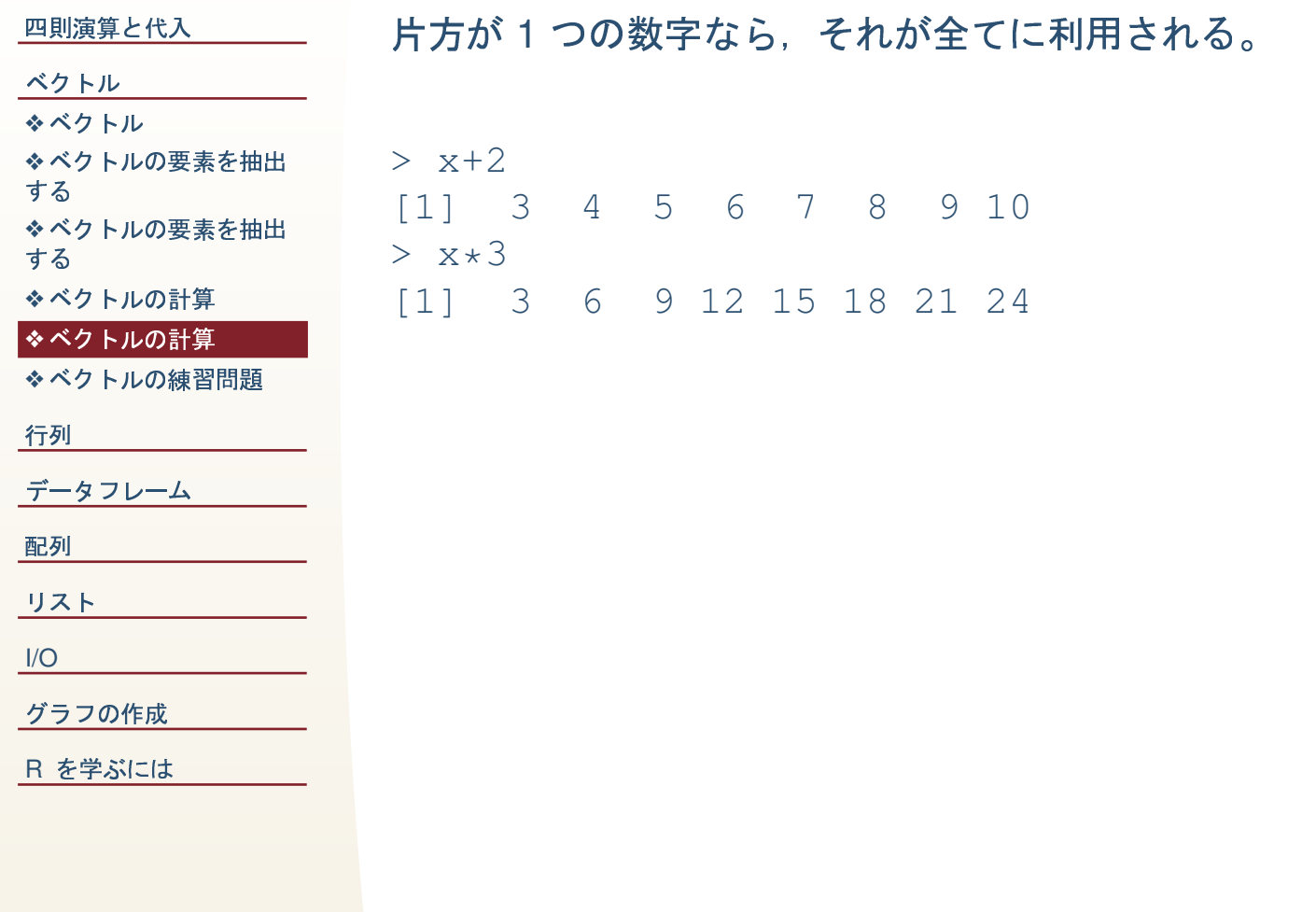

### べクトルの練習問題

<span id="page-10-0"></span>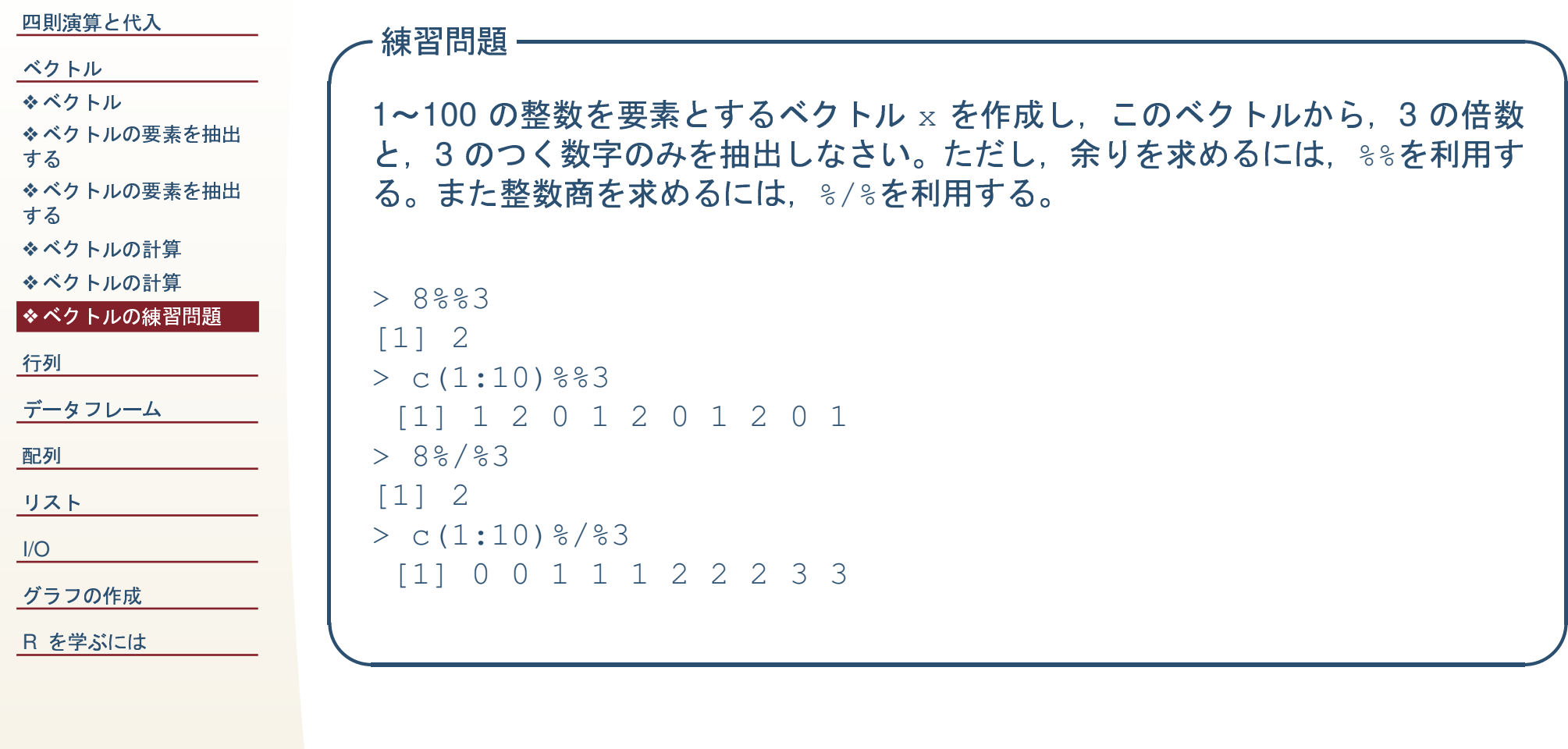

#### <span id="page-11-0"></span>四則演算と代入

#### ベクトル

#### 行列 ◆行列

- ◆行列の要素を抽出する
- ◆行列の要素を抽出する
- ◆行列の要素に代入する
- ◆空白の行列を作成し値
- を代入
- ◆行列の結合
- ◆行列の計算
- ◆行列とスカラーの計算
- ◆通常の行列計算
- ◆行ごと、または列ごと
- の計算
- ◆練習問題:行列
- データフレーム
- 配列
- リスト
- $I/O$
- グラフの作成
- R を学ぶには

### 行列

# <span id="page-12-0"></span>一个人的事情。<br>【1】<br>【1】

 $[4,]$ 

 $[4,]$ 

> x<-1:8

 $>$  matrix(x, 4, 2)

 $\begin{bmatrix} 1, \\ 2, \\ 2 \end{bmatrix}$  1 5<br>(2, 1 2 6  $\begin{bmatrix} 2, & 2 & 6 \\ 3, & 3 & 7 \end{bmatrix}$  $\begin{bmatrix} 3, & 3 & 7 \\ 4, & 4 & 8 \end{bmatrix}$ 

 $\begin{bmatrix} 1 \\ 2 \\ 1 \end{bmatrix}$  1 2<br> $\begin{bmatrix} 2 \\ 3 \\ 4 \end{bmatrix}$  $\begin{bmatrix} 2, \\ 3, \end{bmatrix}$  3 4<br> $\begin{bmatrix} 3, \\ 3 \end{bmatrix}$  5 6  $\begin{bmatrix} 3, \\ 1, \\ 2, \\ 3 \end{bmatrix}$  5 6<br> $\begin{bmatrix} 4, \\ 7 \end{bmatrix}$  8

 $\begin{bmatrix} 7 & 1 \\ 1 & 1 \end{bmatrix}$   $\begin{bmatrix} 7 & 2 \\ 1 & 5 \end{bmatrix}$ 

 $>$  matrix(x,4,2,byrow=T)

 $\begin{bmatrix} 1 & 1 & 2 \\ 1 & 2 & 2 \end{bmatrix}$ 

#### ベクトル  $\boldsymbol{\hat{\cdot}}$ 行列の要素を抽出する 行列 ◆行列の要素に代入する<br>… <mark>[❖](#page-12-0)行列</mark> ◆空白の行列を作成し値<br>\*代 <sup>1</sup>  $\boldsymbol{\dot{\diamond}}$ 行列の要素を抽出する を代入 [❖](#page-20-0)通常の行列計算<br>…… <mark>◆</mark>行列の結合 ◆行ごと,または列ごと<br>の計算 <mark>◆</mark>行列の計算  $\boldsymbol{\phi}$ 練習問題:行列 <mark>◆</mark>行列とスカラーの計算 の計算 <u>ータフレーム</u> 配列 ラフの作成 リスト [I/O](#page-35-0)

<u>[R](#page-46-0) を学ぶには</u>

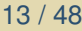

### 行列の要素を抽出する

<span id="page-13-0"></span>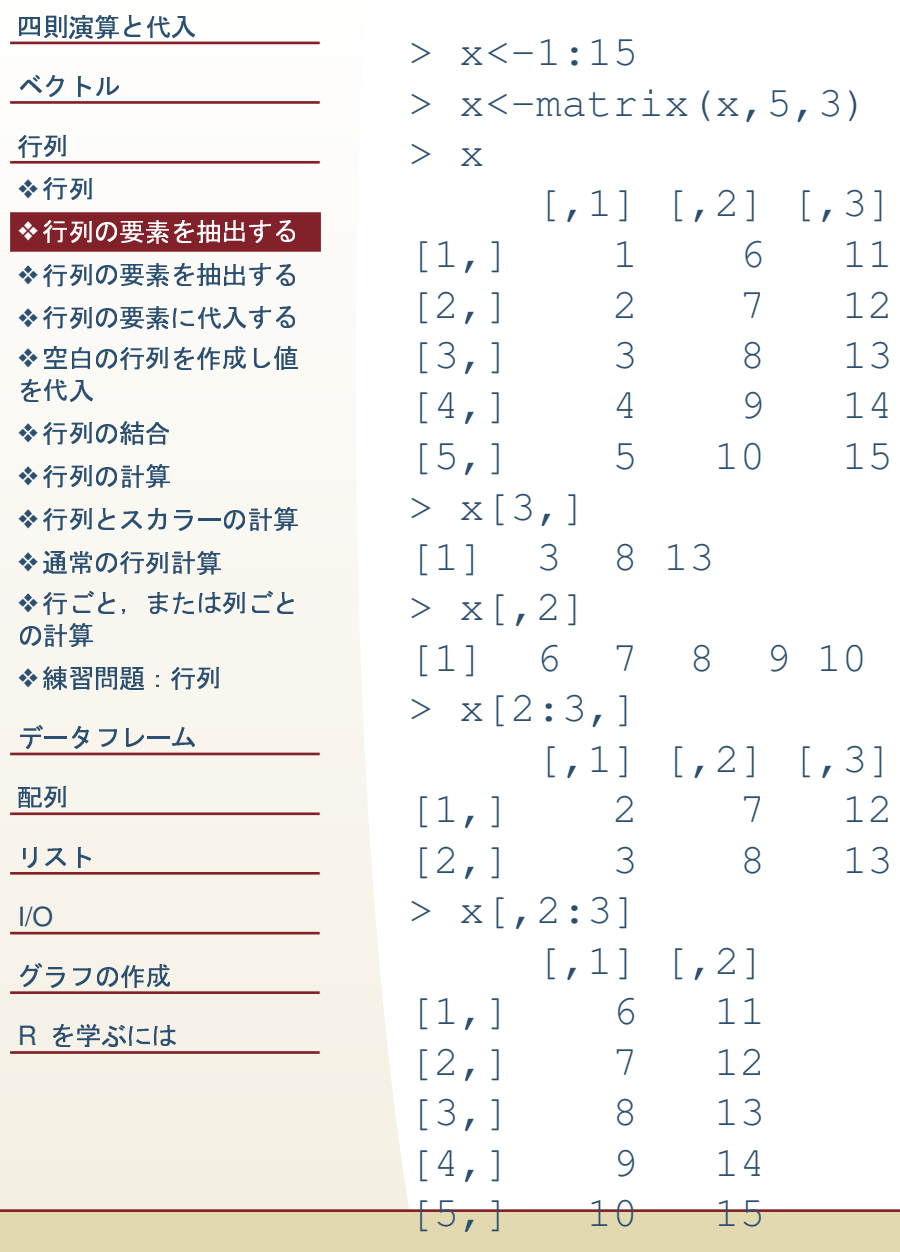

### 行列の要素を抽出する

<span id="page-14-0"></span>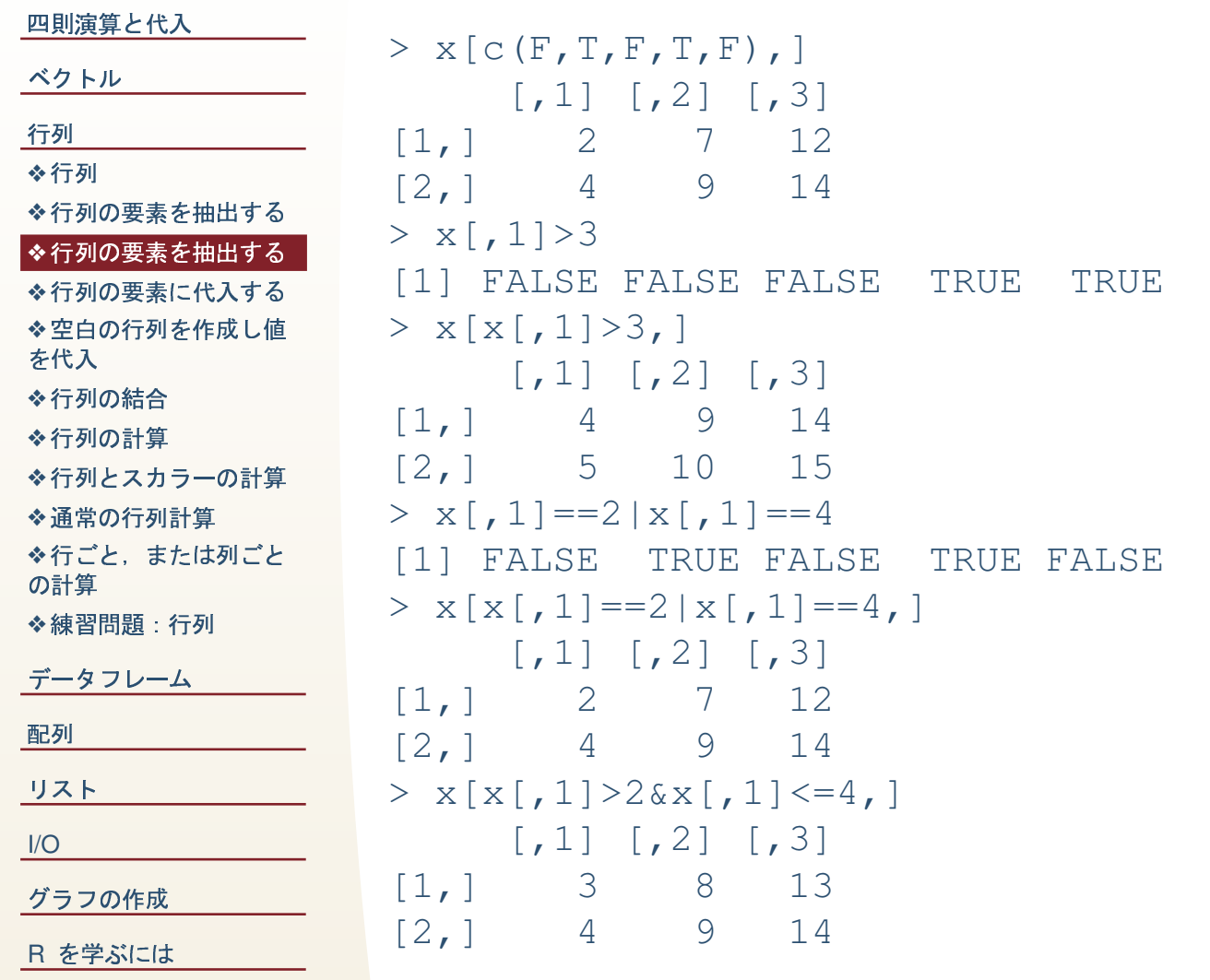

### 行列の要素に代入する

5]

5]

<span id="page-15-0"></span>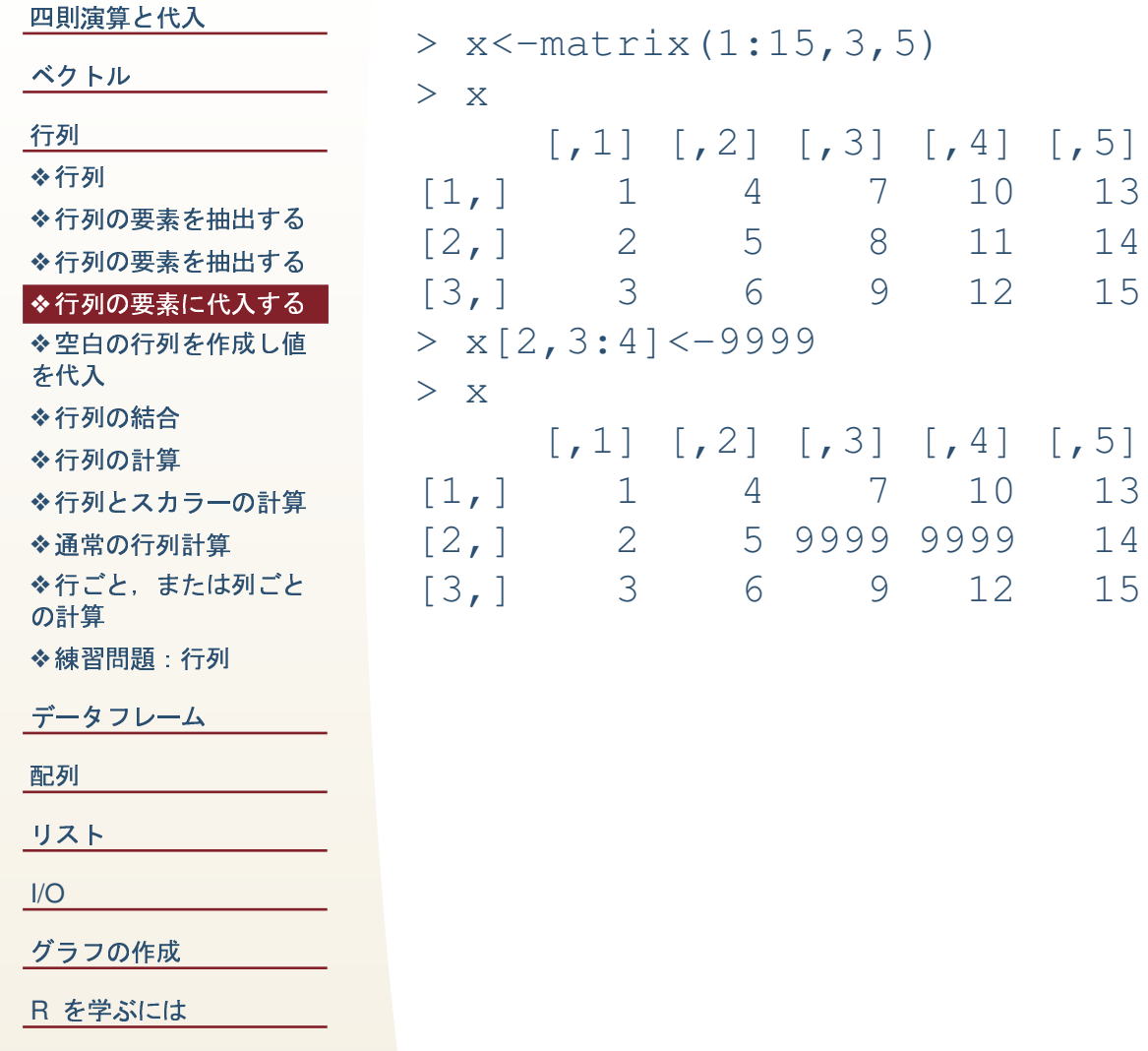

### 空白の行列を作成し値を代入

NA NA NA

NA  $\overline{4}$ NA

<span id="page-16-0"></span>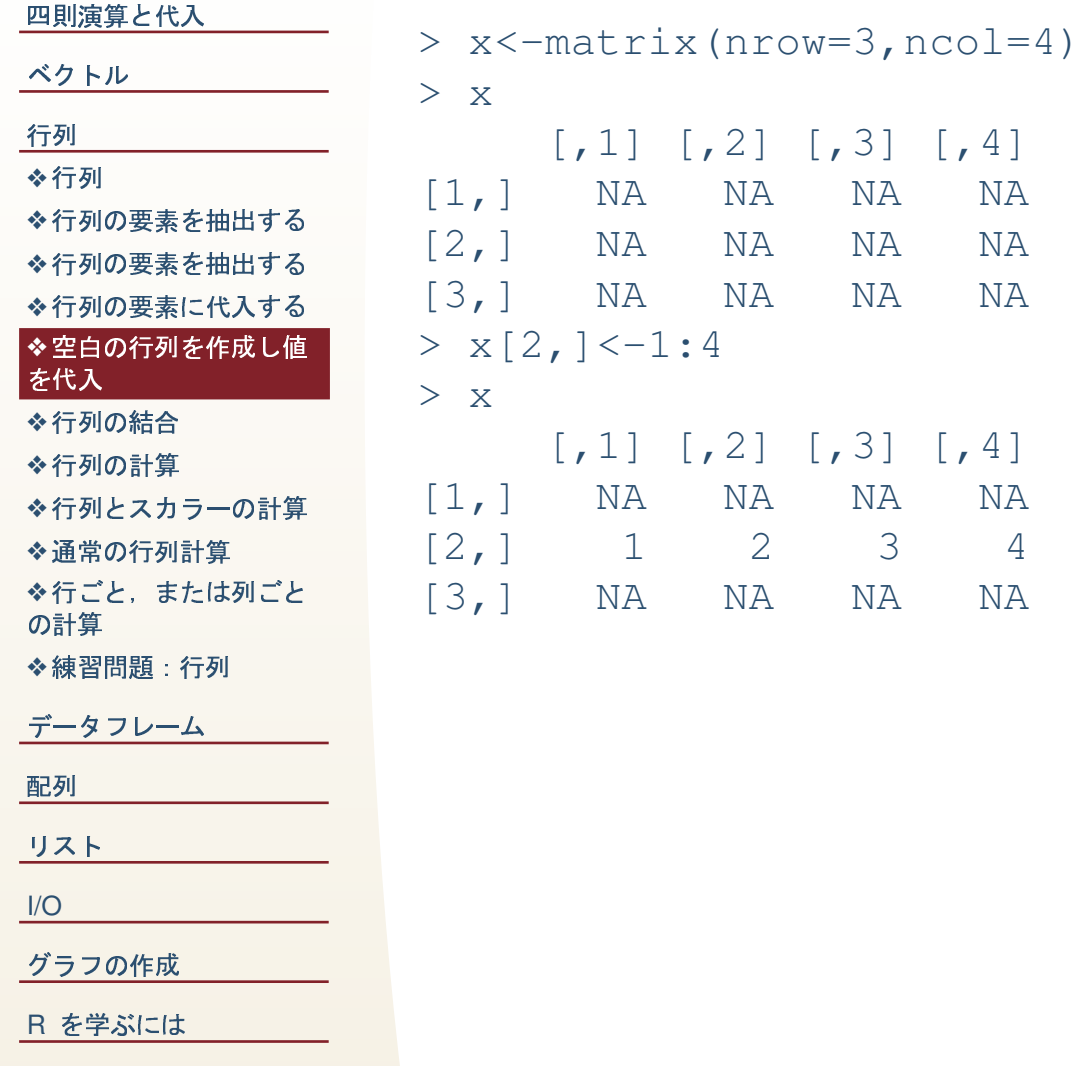

### 行列の結合

<span id="page-17-0"></span>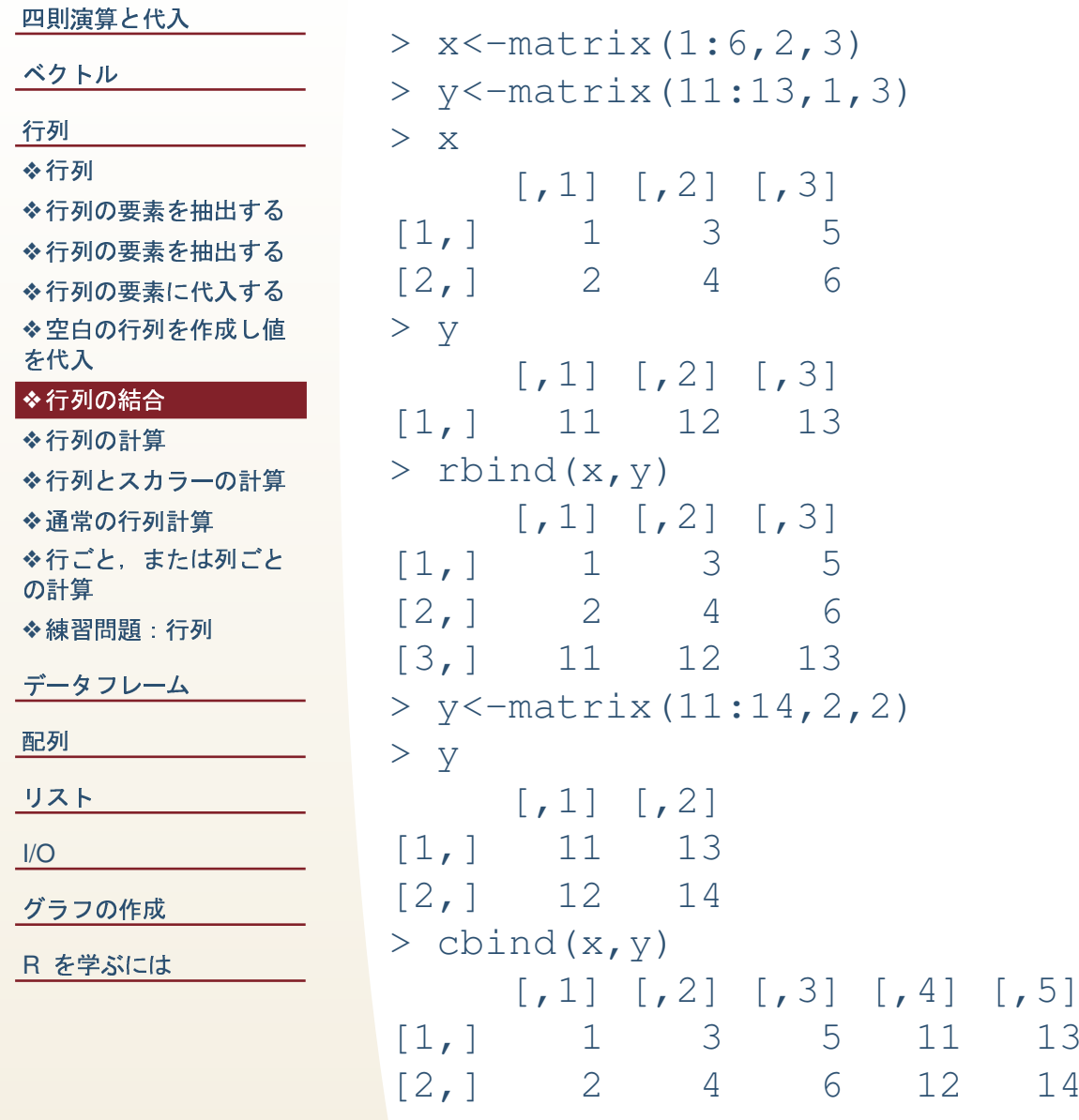

### 行列の計算

<span id="page-18-0"></span>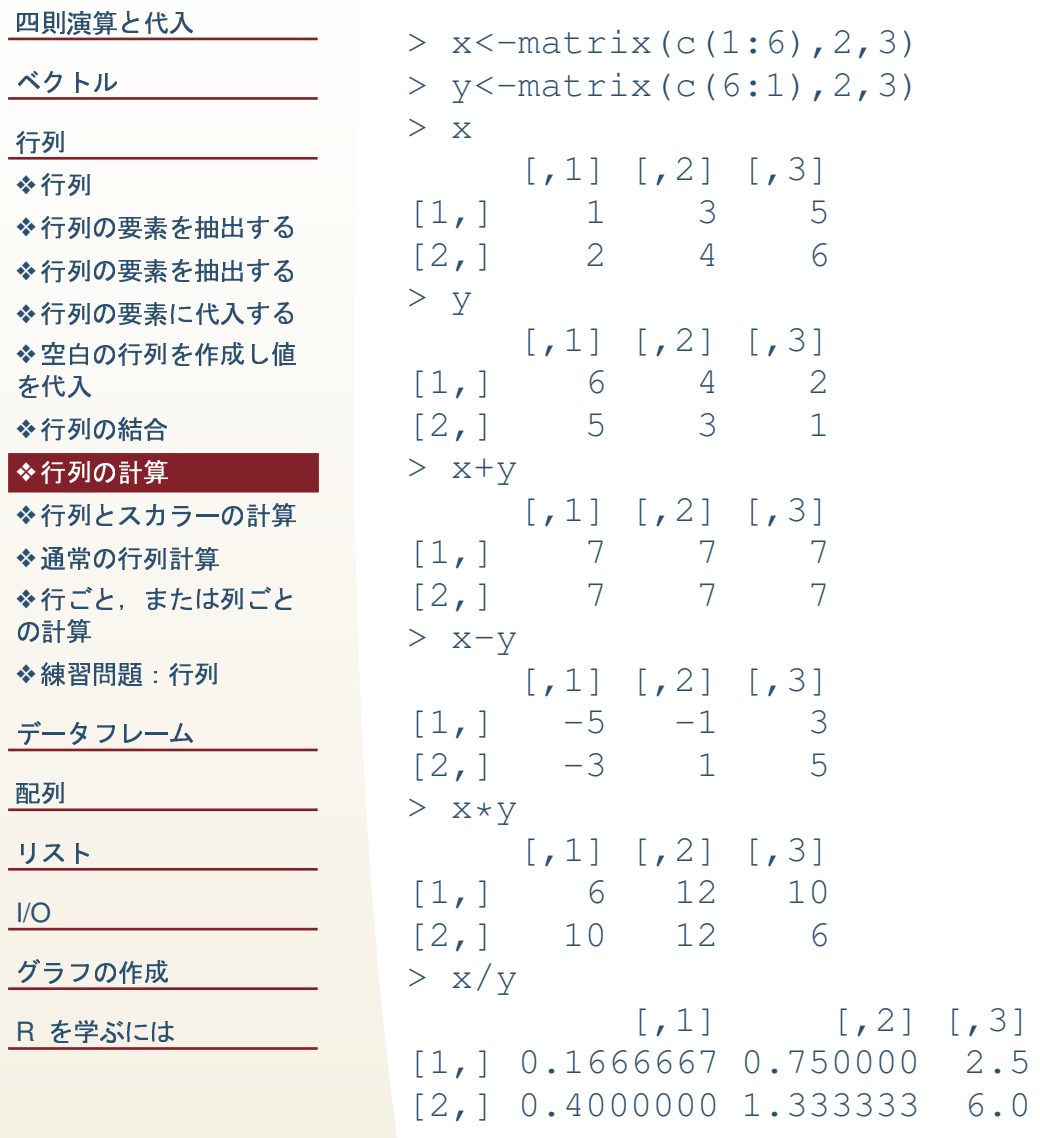

### <mark>列とスカラーの計算</mark>

<span id="page-19-0"></span>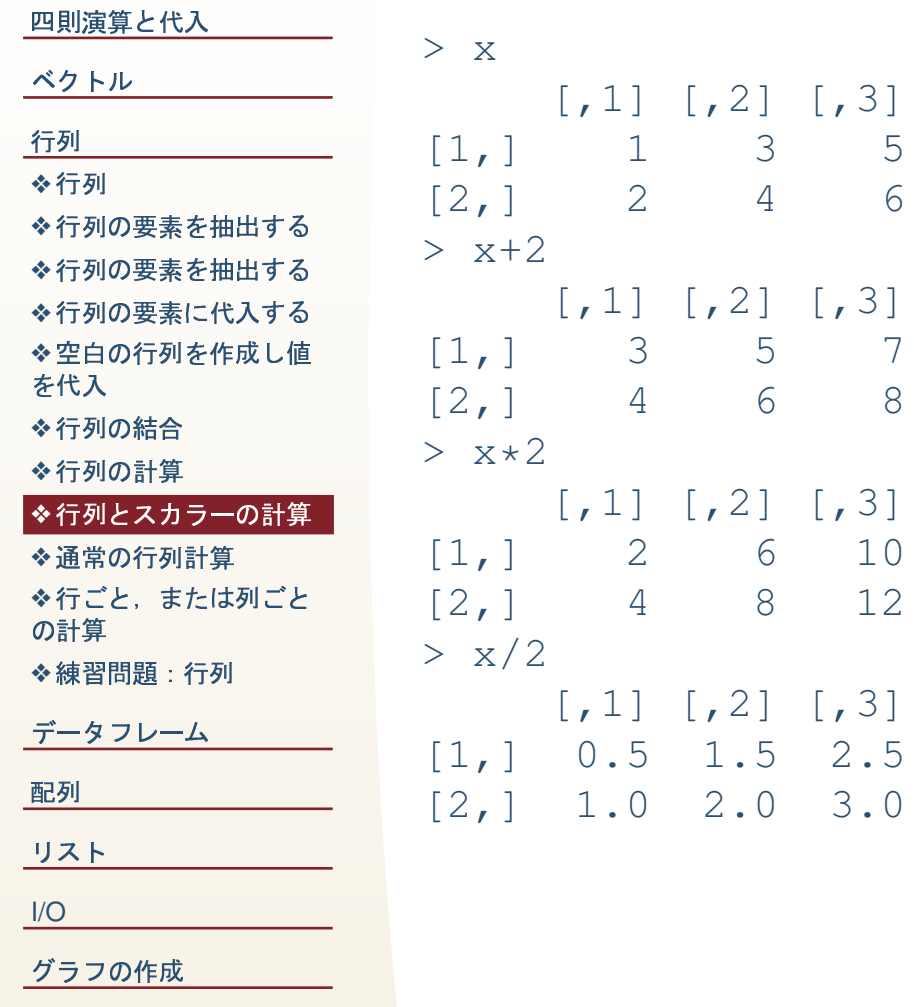

[R](#page-46-0) を学ぶには

### 通常の行列計算

<span id="page-20-0"></span>四則演算と代入 ベクトル 行列  $> x$   $*$   $*$   $*$   $(y)$ ◆行列 ◆行列の要素を抽出する  $[1,]$ ◆行列の要素を抽出する ◆行列の要素に代入する  $\lceil 2, \rceil$ ◆空白の行列を作成し値  $>$  diag(c(1,1,1)) を代入 ◆行列の結合  $[1,]$ ◆行列の計算  $\lceil 2, \rceil$ ◆行列とスカラーの計算 ◆通常の行列計算  $[3, ]$ ◆行ごと、または列ごと  $> x$ % \* % diag (c(1, 1, 1)) の計算 ◆練習問題:行列  $[1,]$ データフレーム  $[2,]$ 配列 リスト  $I/O$ グラフの作成 R を学ぶには

%\*%は行列積。 t()は転置行列。

19

28

 $\overline{0}$ 

 $\mathbf{1}$ 

 $\bigcirc$ 

3

 $\overline{4}$ 

 $\overline{0}$ 

 $\overline{0}$ 

 $\mathbb{1}$ 

5

6

 $[1, 1] [1, 2] [1, 3]$ 

 $\begin{bmatrix} 1 \\ 2 \end{bmatrix}$   $\begin{bmatrix} 2 \\ 1 \end{bmatrix}$   $\begin{bmatrix} 3 \\ 2 \end{bmatrix}$ 

 $\lceil, 1 \rceil$   $\lceil, 2 \rceil$ 

28

40

 $\mathbf{1}$ 

 $\overline{0}$ 

 $\overline{0}$ 

 $\mathbf{1}$ 

 $\overline{2}$ 

### 行ごと、または列ごとの計算

<span id="page-21-0"></span>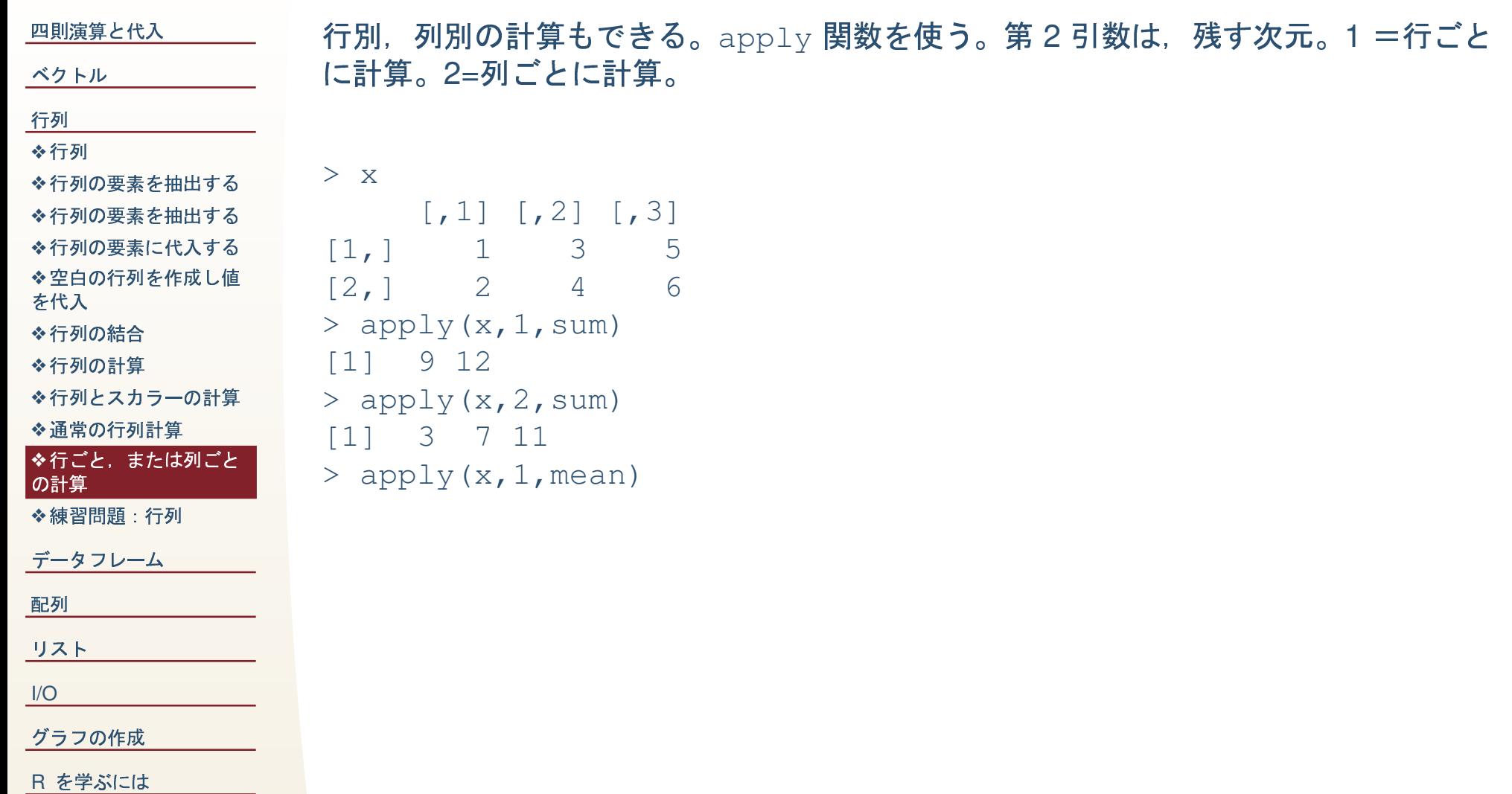

### 練習問題:行列

<span id="page-22-0"></span>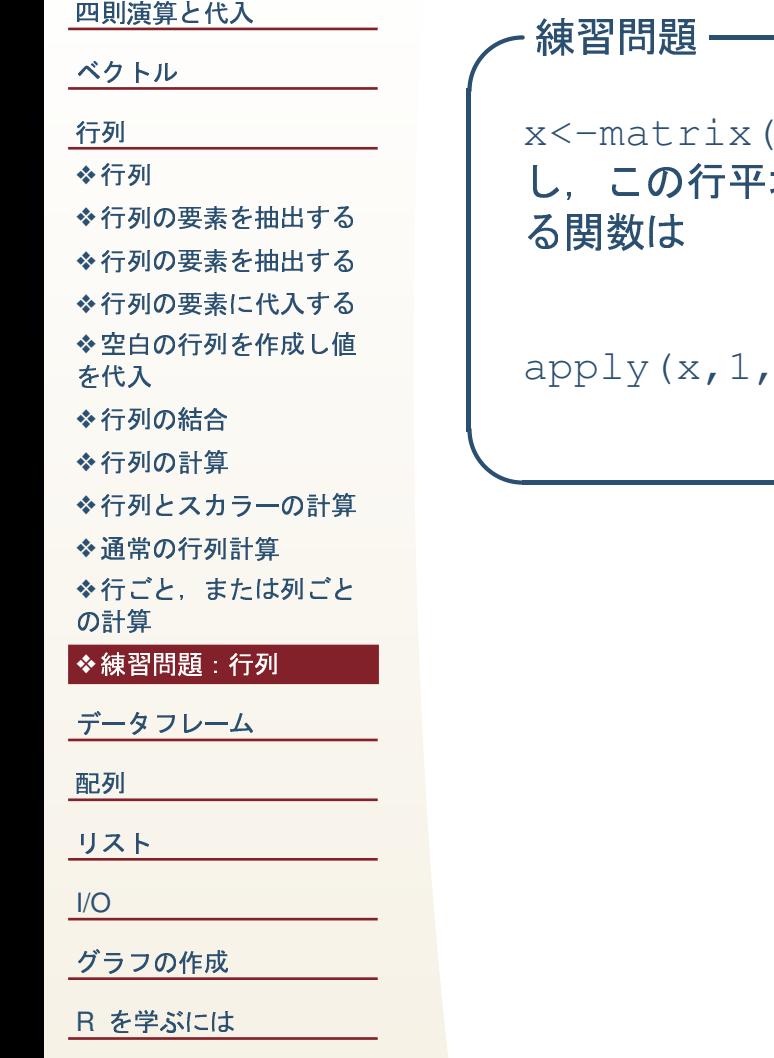

(1:200,20,10) で作成される行列の行平均を x の 11 列目に追加 均が3の倍数となる行のみを抽出しなさい。ただし、行平均を求め

mean)

<span id="page-23-0"></span>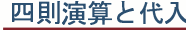

ベクトル

行列

#### データフレーム

◆データフレームの作成

◆行列と同様の抽出

◆データフレームの変数

名を使う

◆データフレームの登録

◆特定の変数が小さい順 に並べ替える

◆行の名前順に並べ替 える

◆欠損値のある行を削除 する

配列

リスト

 $I/O$ 

グラフの作成

R を学ぶには

データフレーム

### データフレームの作成

<span id="page-24-0"></span>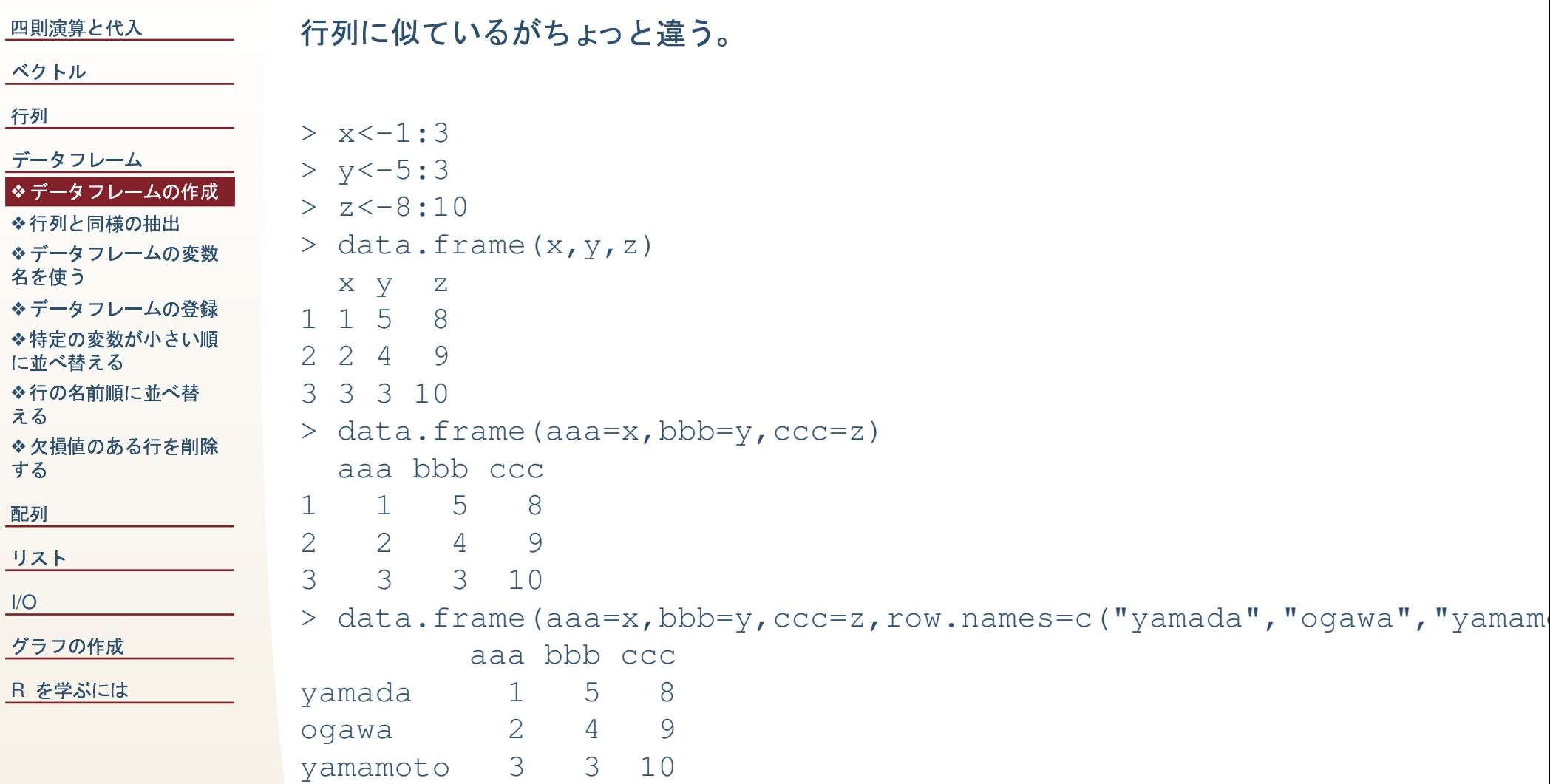

### 行列と同様の抽出

<span id="page-25-0"></span>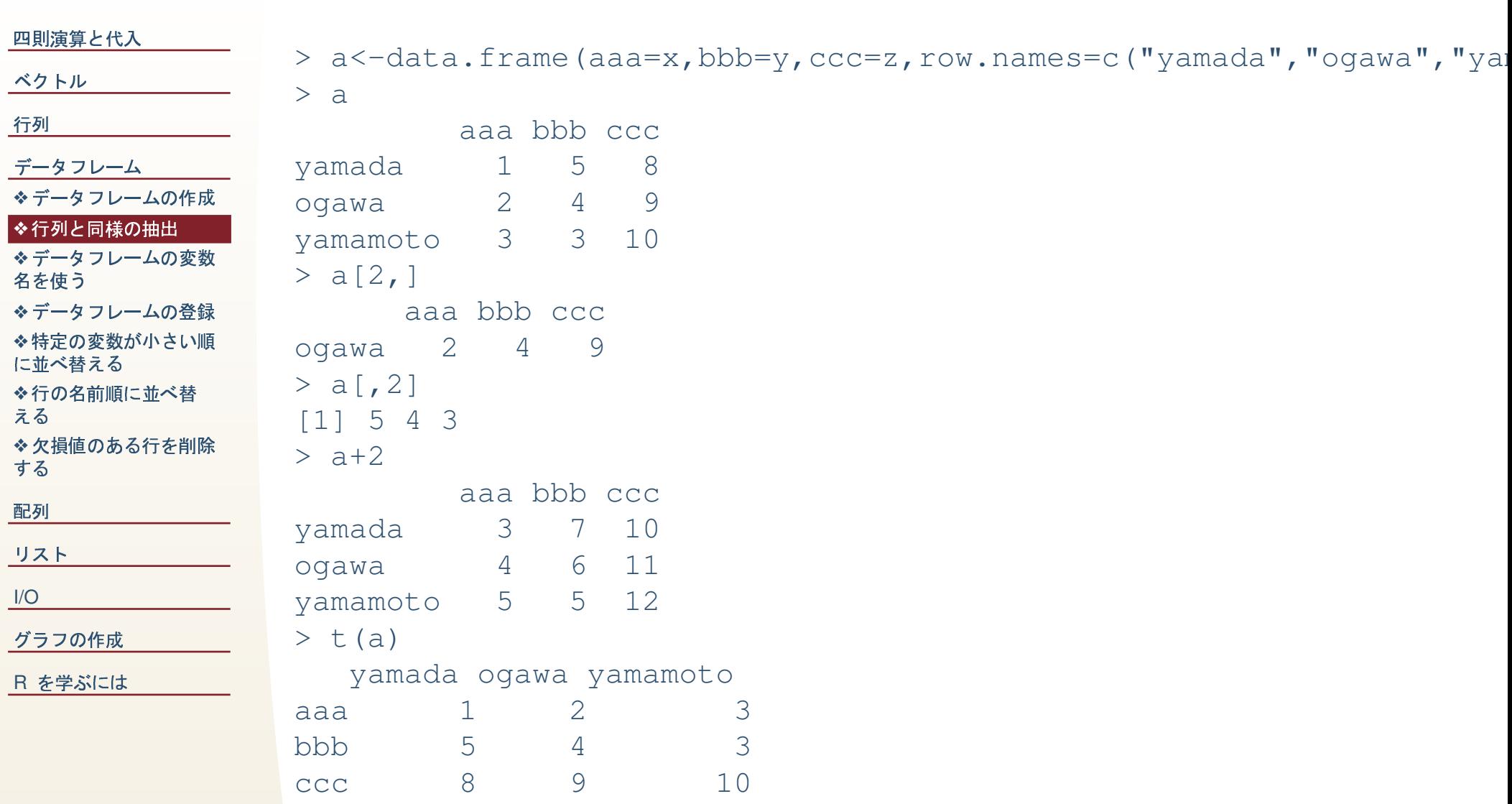

### データフレームの変数名を使う

<span id="page-26-0"></span>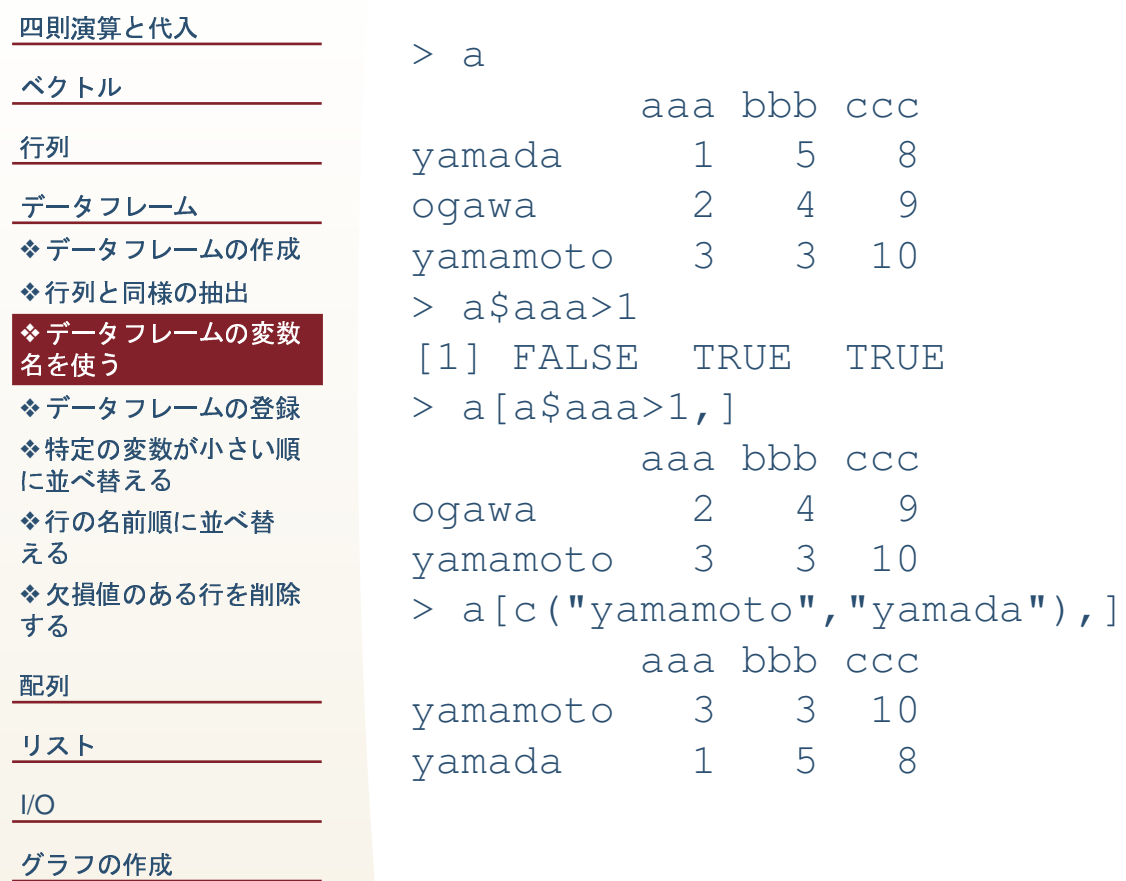

R を学ぶには

### データフレームの登録

<span id="page-27-0"></span>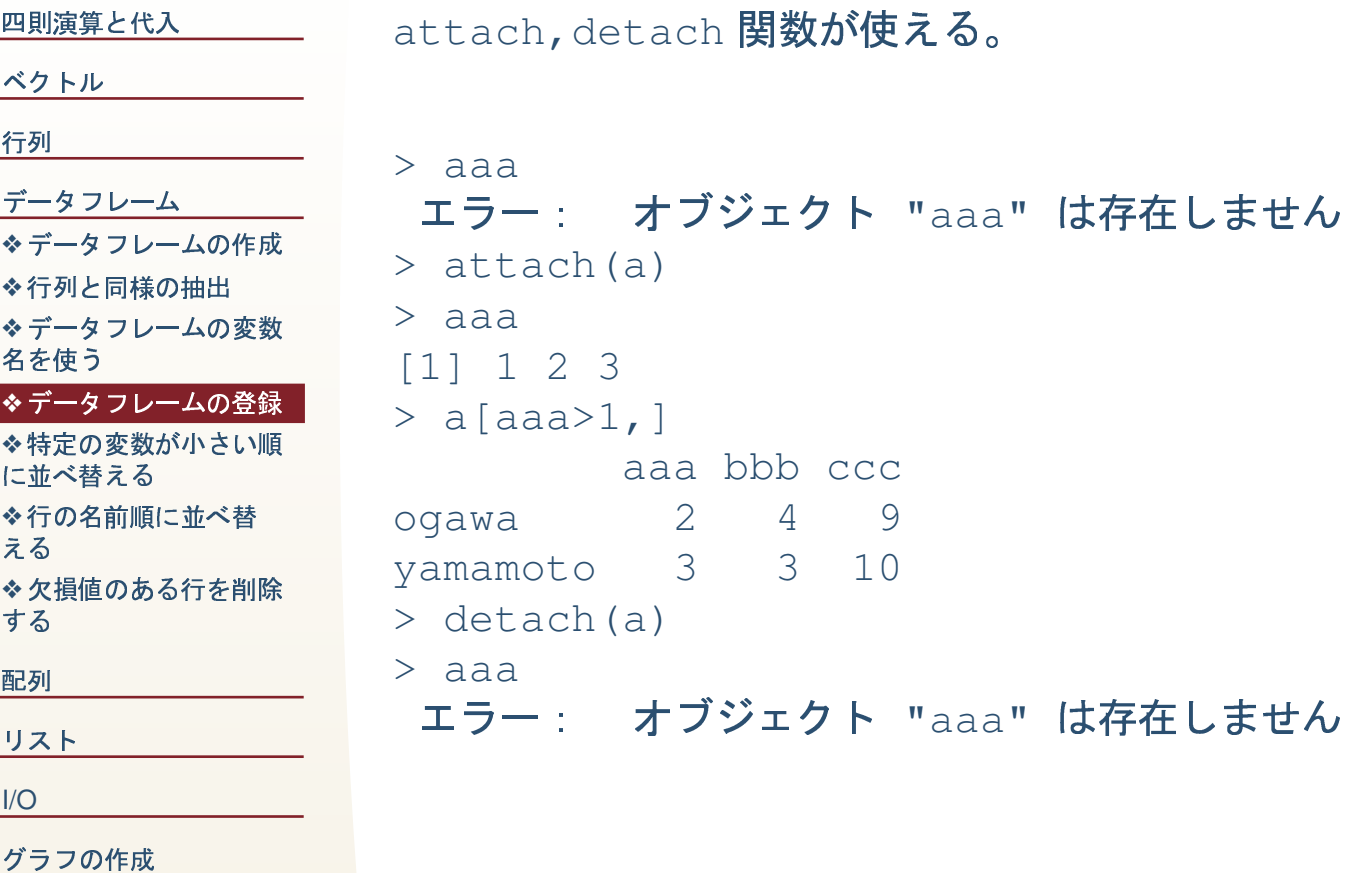

R を学ぶには

### 特定の変数が小さい順に並べ替える

<span id="page-28-0"></span>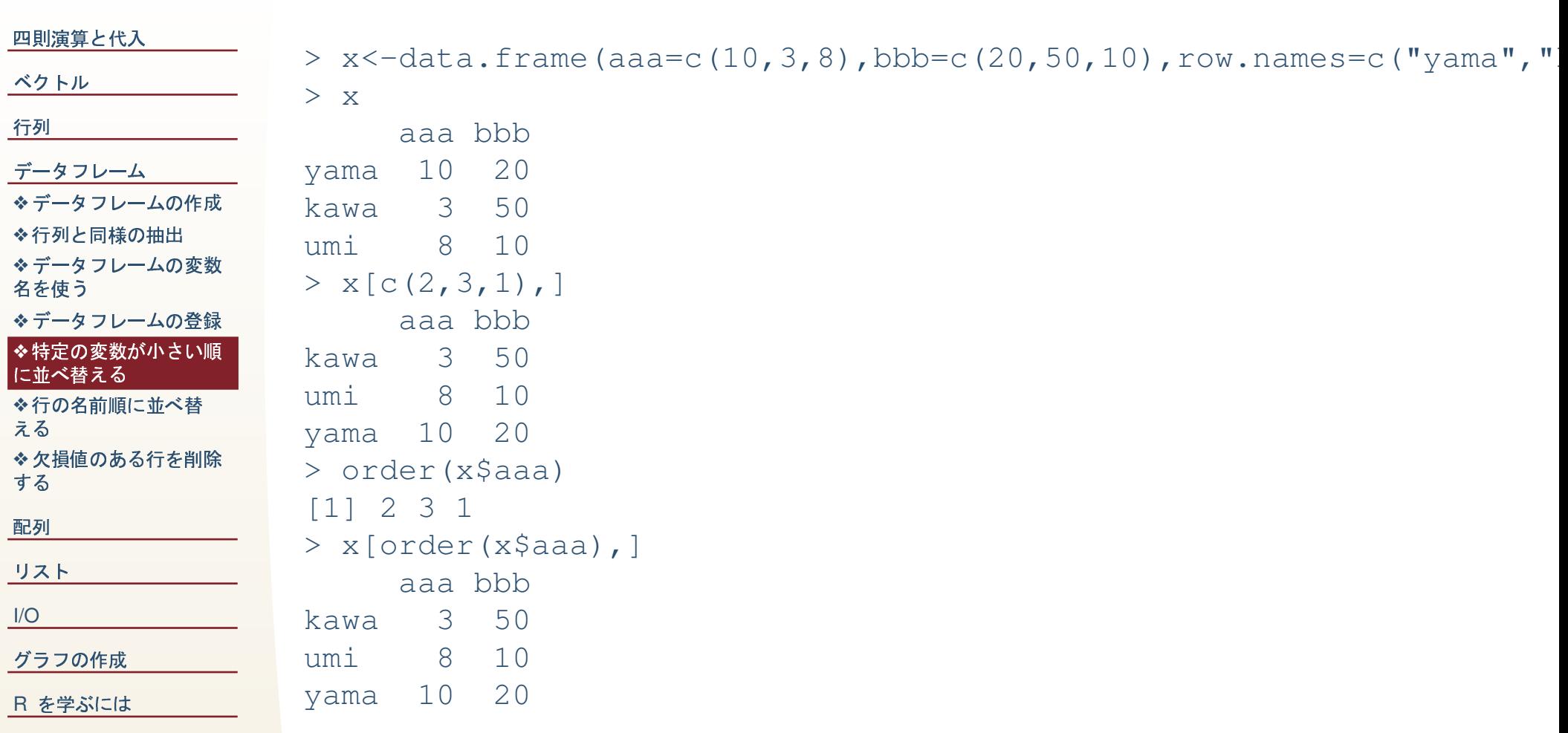

### 行の名前順に並べ替える

#### <span id="page-29-0"></span>四則演算と代入

#### ベクトル

#### 行列

データフレーム ◆データフレームの作成 ◆行列と同様の抽出 ◆データフレームの変数 名を使う ◆データフレームの登録 ◆特定の変数が小さい順 に並べ替える

#### ◆行の名前順に並べ替 える

◆欠損値のある行を削除 する

配列

リスト

 $I/O$ 

グラフの作成

R を学ぶには

#### 行名順に並べ替える

```
> row.names(x)[1] "yama" "kawa" "umi"
> order (row.names (x))
[1] 2 3 1> x [order (row.names (x)), ]
     aaa bbb
        \mathcal{S}50
kawa
umi
      8<sup>8</sup>101020
yama
```
### 欠損値のある行を削除する

<span id="page-30-0"></span>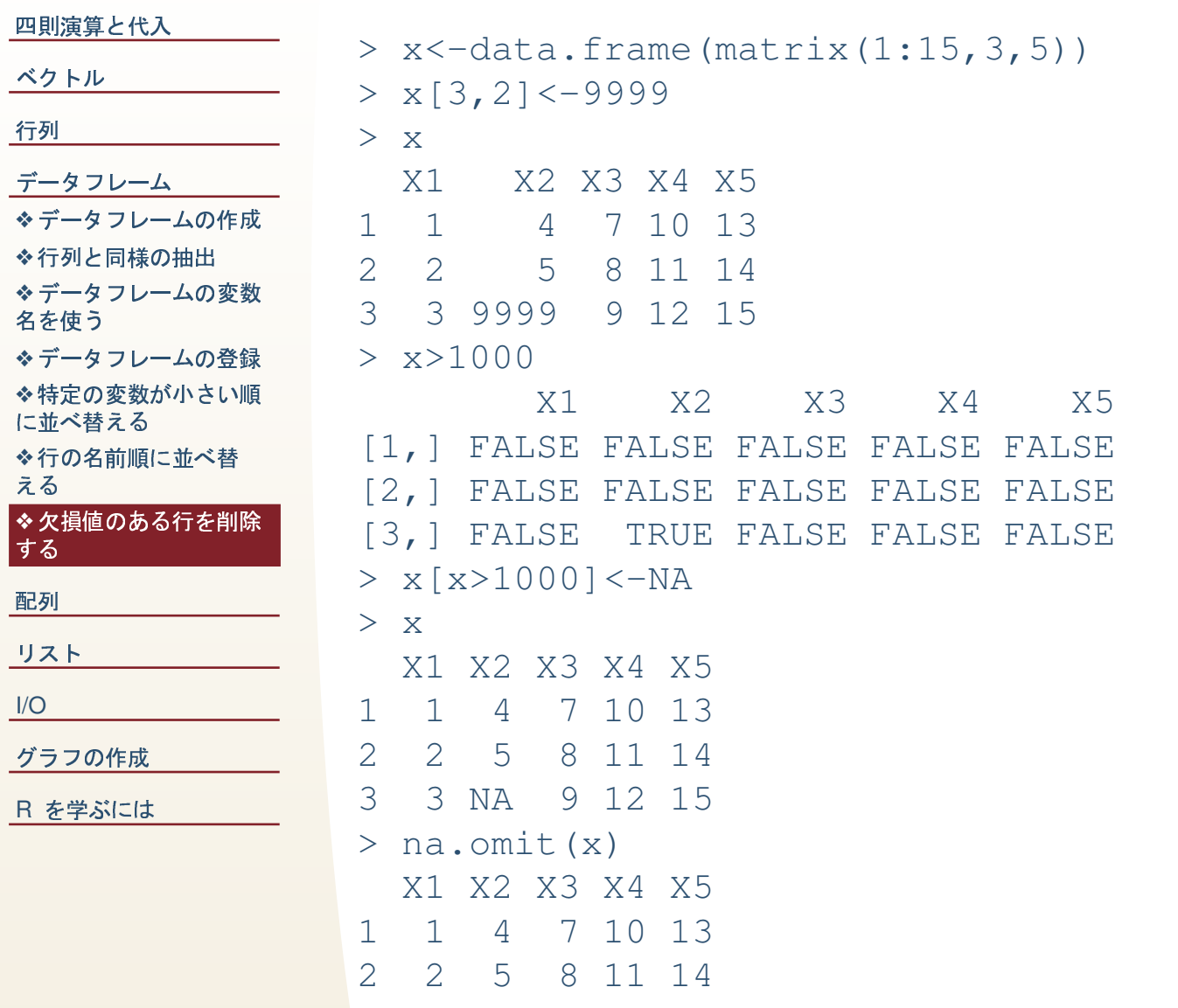

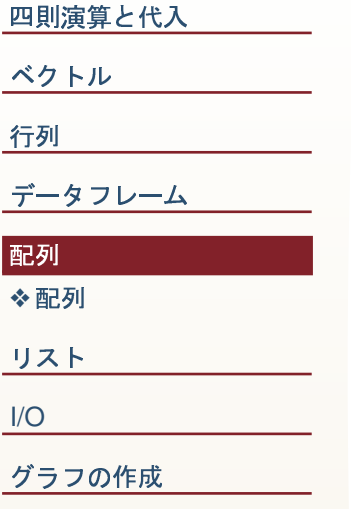

R を学ぶには

配列

### 配列

<span id="page-32-0"></span>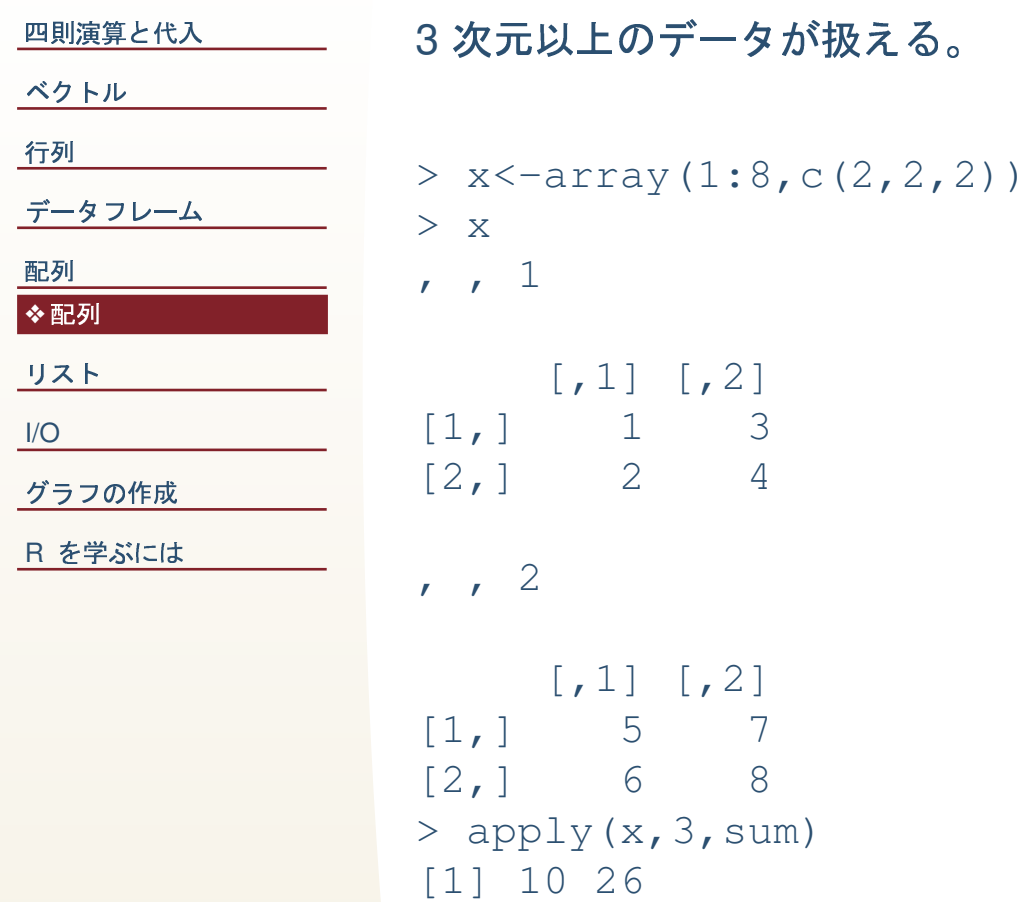

<span id="page-33-0"></span>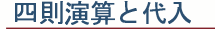

ベクトル

行列

データフレーム

配列

#### リスト

**◆リスト** 

 $\frac{I}{O}$ 

グラフの作成

R を学ぶには

リスト

### リスト

<span id="page-34-0"></span>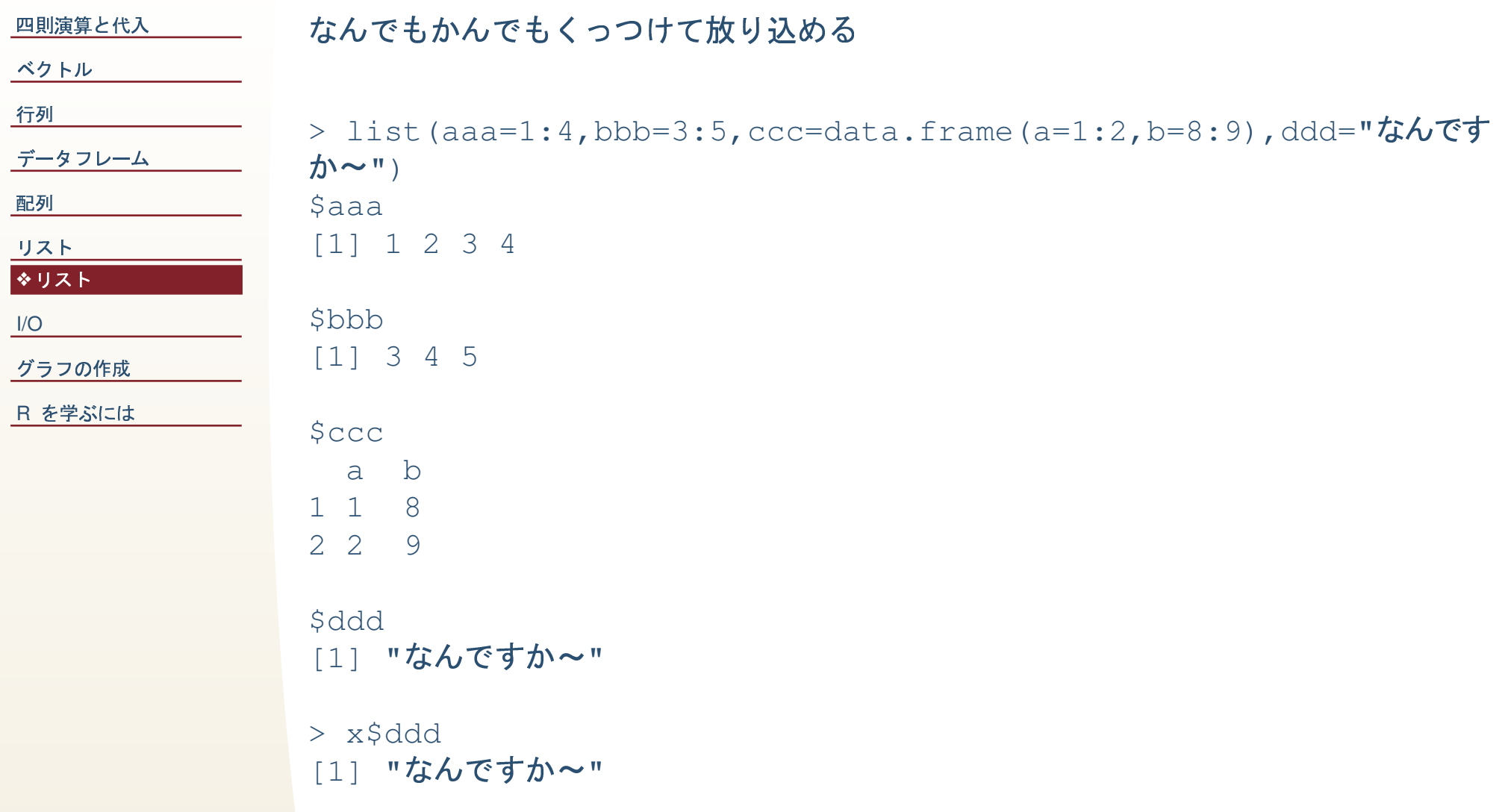

<span id="page-35-0"></span>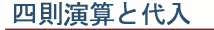

ベクトル

行列

データフレーム

配列

リスト

#### $\overline{\text{IO}}$

◆エクセルから読み込む

グラフの作成

R を学ぶには

 $I/O$ 

### エクセルから読み込む

<span id="page-36-0"></span>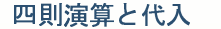

#### ベクトル

行列

データフレーム

配列

リスト

 $I/O$ 

◆エクセルから読み込む

グラフの作成

R を学ぶには

### ● エクセルでデータを作成する

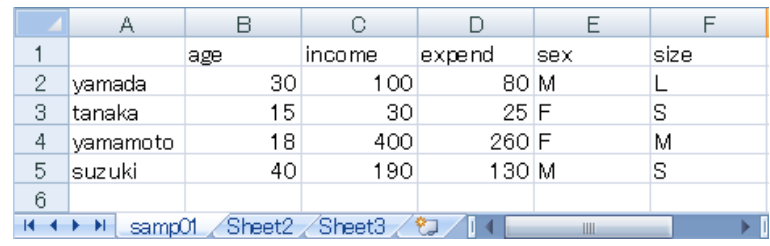

### ● CSV ファイルとして保存する

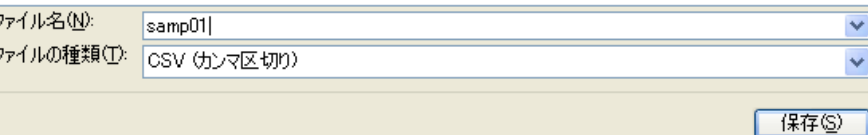

### ● Rに読み込む

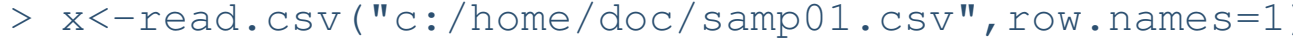

 $> x$ 

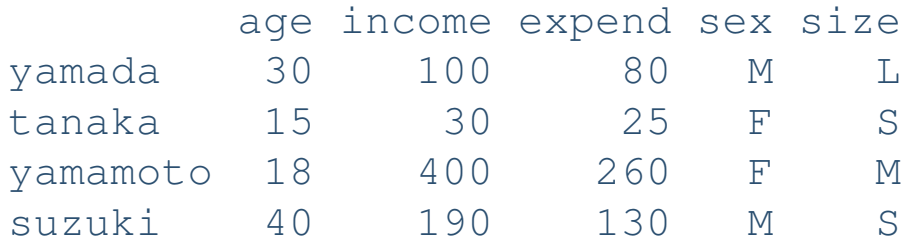

<span id="page-37-0"></span>四則演算と代入

ベクトル

行列

データフレーム

配列

リスト

 $\sqrt{1/O}$ 

#### グラフの作成

◆plot:1 変数

◆plot: 1 変数,type

◆ヒストグラム

◆plot: 2 変数

◆ plot: 3 変数以上

 $\triangle$  matplot

◆練習問題

◆練習問題

R を学ぶには

### グラフの作成

plot: 1 変数

<span id="page-38-0"></span>四則演算と代入 ベクトル

行列

データフレーム

配列

リスト

 $I/O$ 

グラフの作成

◆plot:1 変数 ◆plot: 1 変数,type ◆ヒストグラム ◆plot: 2 変数 ◆ plot: 3 変数以上  $\triangle$  matplot

◆練習問題

◆練習問題

R を学ぶには

 $> x < -c(3, 4, 1, 5, 4, 3, 2, 8)$  $> plot(x)$ 

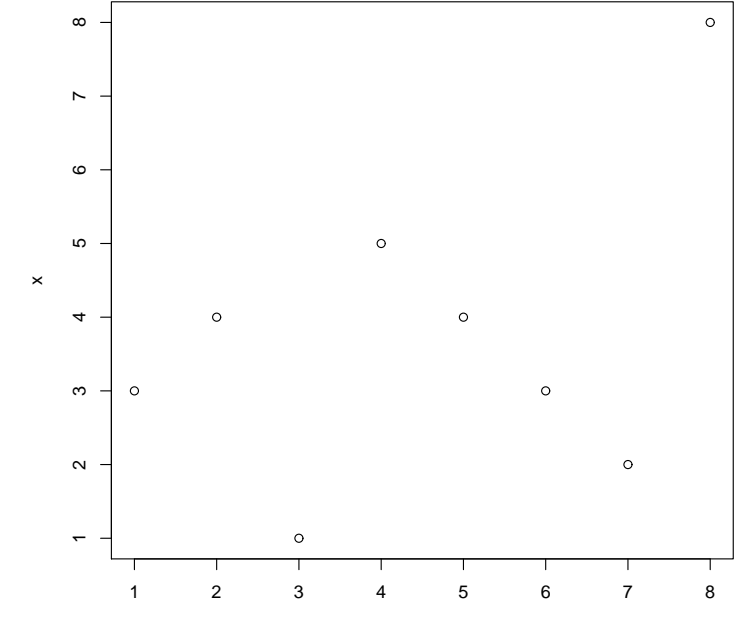

Index

### plot: 1 変数, type

<span id="page-39-0"></span>四則演算と代入 ベクトル 行列 データフレーム 配列 リスト  $I/O$ グラフの作成 ◆plot: 1 変数  $\boldsymbol{\times}$ ◆plot: 1 変数,type ◆ヒストグラム ◆plot: 2 変数 ◆ plot: 3 変数以上  $\triangle$  matplot ◆練習問題 ◆練習問題 R を学ぶには

>  $plot(x, type="1")$ 

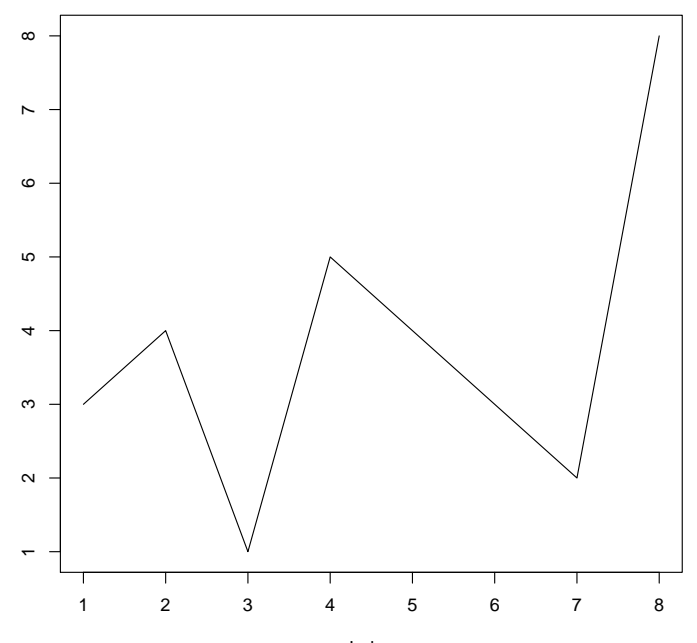

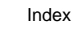

### ヒストグラム

 $\boldsymbol{8}$ 

<span id="page-40-0"></span>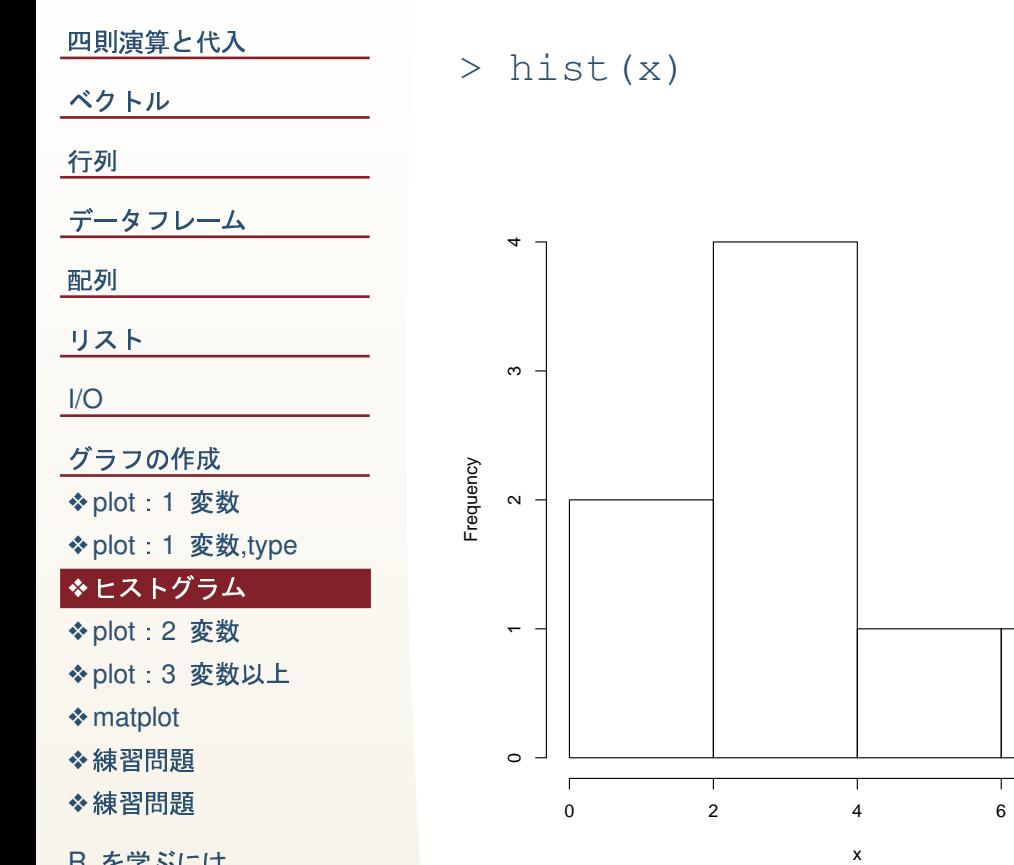

R を学ぶには

### plot: 2 変数

<span id="page-41-0"></span>四則演算と代入 ベクトル

行列

データフレーム

配列

リスト

 $I/O$ 

グラフの作成

◆plot:1 変数

◆plot: 1 変数,type

◆ヒストグラム ◆plot:2 変数

◆ plot: 3 変数以上  $\triangle$  matplot

◆練習問題

◆練習問題

R を学ぶには

 $> y < -c(1, 3, 5, 2, 7, 4, 3, 8)$ >  $plot(x, y)$ 

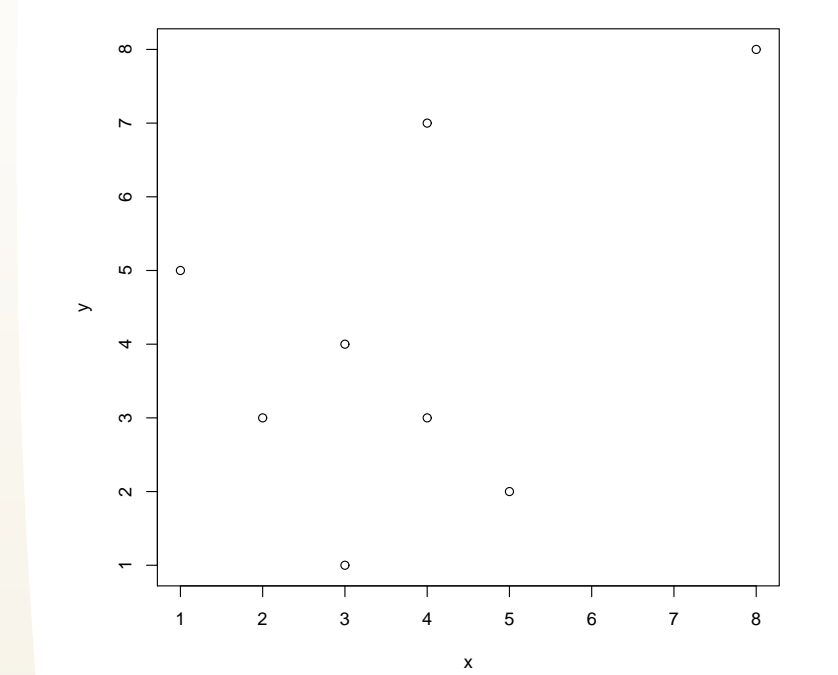

### plot: 3変数以上

<span id="page-42-0"></span>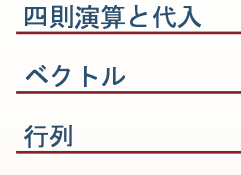

データフレーム

グラフの作成

◆plot: 1 変数

◆ヒストグラム

◆plot: 2 変数

 $\triangle$  matplot

◆練習問題

◆練習問題

R を学ぶには

◆plot: 1 変数,type

◆plot: 3 変数以上

配列

 $I/O$ 

リスト

 $> z < -c(1, 2, 1, 3, 6, 2, 4, 4)$ >  $a < -$ data.frame $(x, y, z)$  $> plot(a)$ 

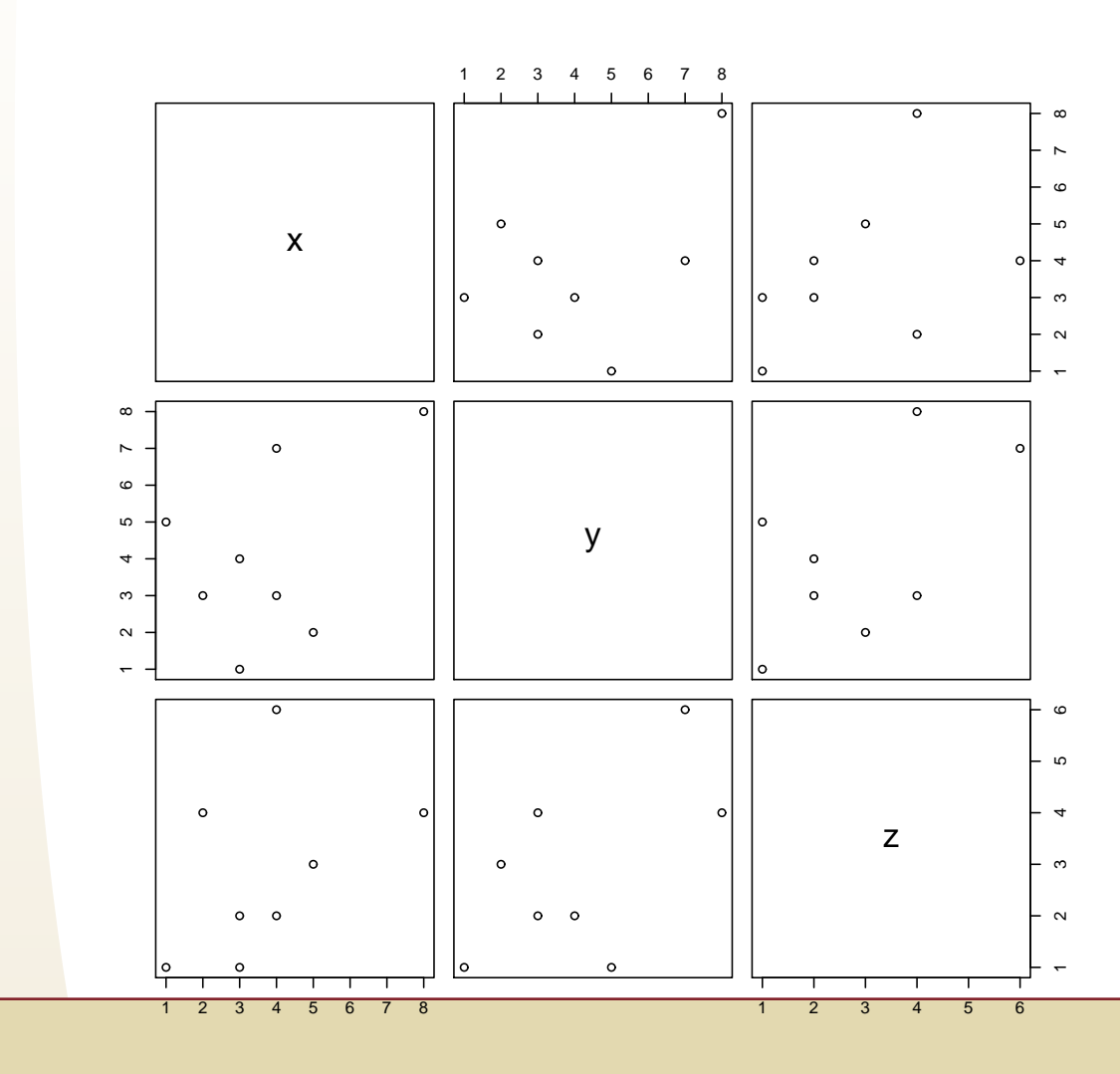

### matplot

<span id="page-43-0"></span>四則演算と代入 ベクトル 行列 データフレーム 配列 リスト  $\frac{I}{O}$ グラフの作成 ◆plot:1 変数 ◆plot: 1 変数,type ◆ヒストグラム ◆plot: 2 変数 ◆ plot: 3 変数以上  $\Leftrightarrow$  matplot ◆練習問題 ◆練習問題

R を学ぶには

### > matplot (a, type="o")

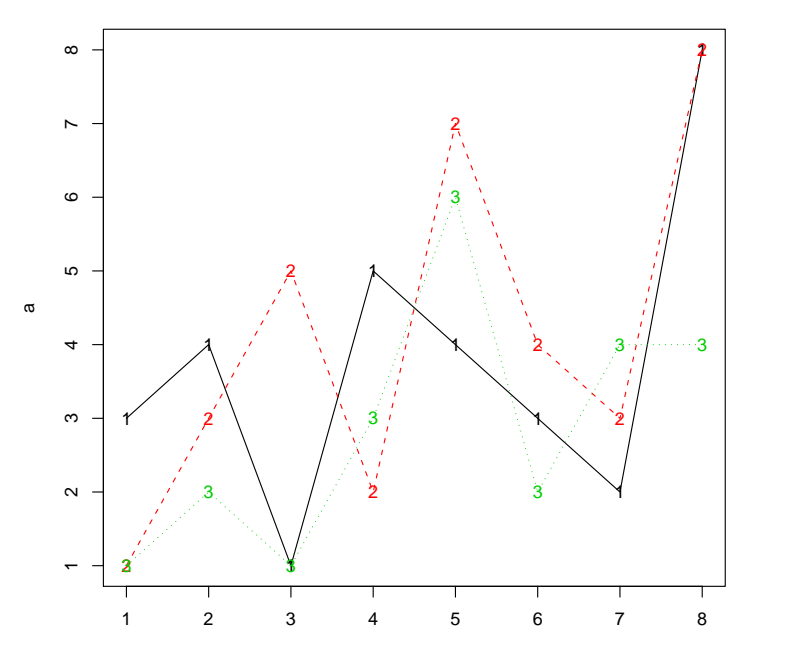

### 練習問題

練習問題

<span id="page-44-0"></span>四則演算と代入

ベクトル

行列

データフレーム

配列

リスト

 $I/O$ 

グラフの作成

◆plot: 1 変数

◆plot: 1 変数,type

☆ヒストグラム

◆plot:2 変数

◆plot: 3 変数以上

 $\triangleq$  matplot

◆練習問題

◆練習問題

R を学ぶには

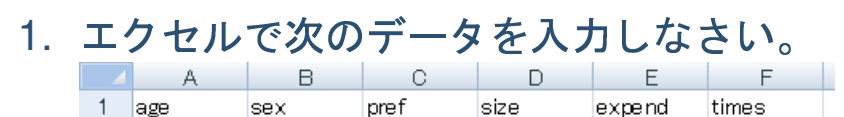

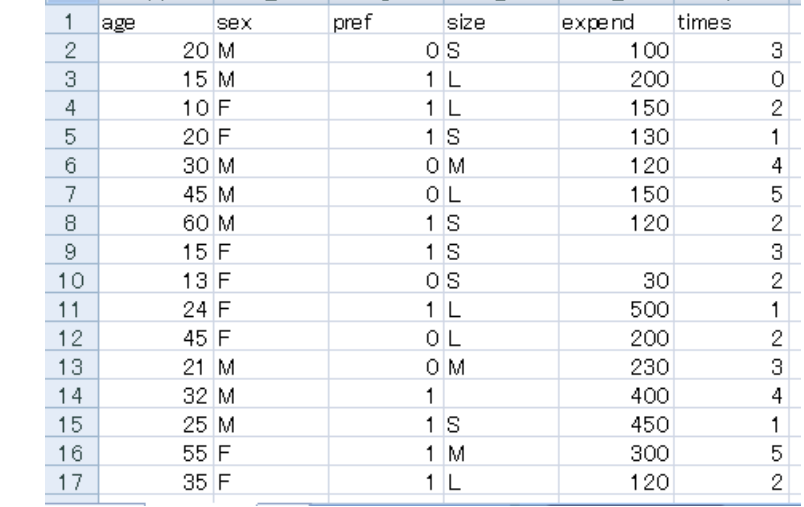

2. 入力したデータを「samp02.csv」という名前で保存しなさい。

「samp02.csv」をRに読み込み、x というデータに代入しなさい。  $3.$ 

### 練習問題

<span id="page-45-0"></span>四則演算と代入

ベクトル

行列

データフレーム

配列

リスト

 $I/O$ 

グラフの作成

◆plot: 1 変数

- ◆plot: 1 変数,type
- ☆ヒストグラム
- ◆plot:2 変数
- ◆ plot: 3 変数以上
- $\triangle$  matplot

◆練習問題

◆練習問題

R を学ぶには

練習問題(つづき)

- 4. x から欠損値が含まれるデータを削除しなさい。
- 5. 変数 age のヒストグラムを作成しなさい。
- 6. 変数 expand と age の相関図を描きなさい
- 7. sex と pref とのクロス集計をしなさい。ただし、データフレーム y に含ま れる変数 a と変数 b クロス集計は、次のように行う。

xtabs  $("a+b, y)$ 

8. このクロス集計のカイ二乗検定とフィッシャーの直接確率法による独立性の 検定を行いなさい。ただし、クロス集計 m のカイ二乗検定とフィッシャー の直接確率法による検定は次のように行う。

chisq.test(m) fisher.test(m) <span id="page-46-0"></span>四則演算と代入

ベクトル

行列

データフレーム

配列

リスト

 $\sqrt{1/O}$ 

グラフの作成

R を学ぶには

◆入門書等

### Rを学ぶには

 $47/48$ 

### 入門書等

<span id="page-47-0"></span>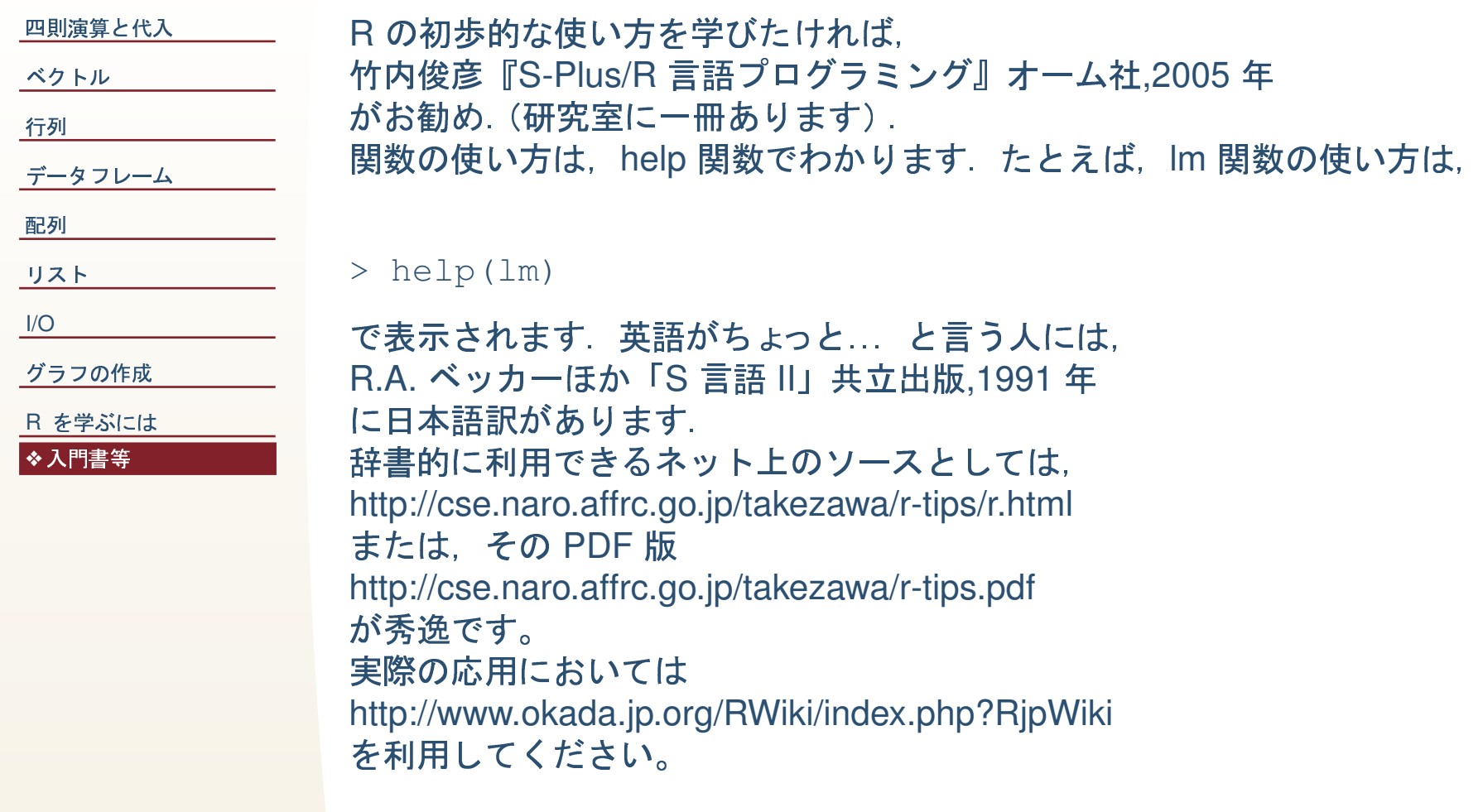